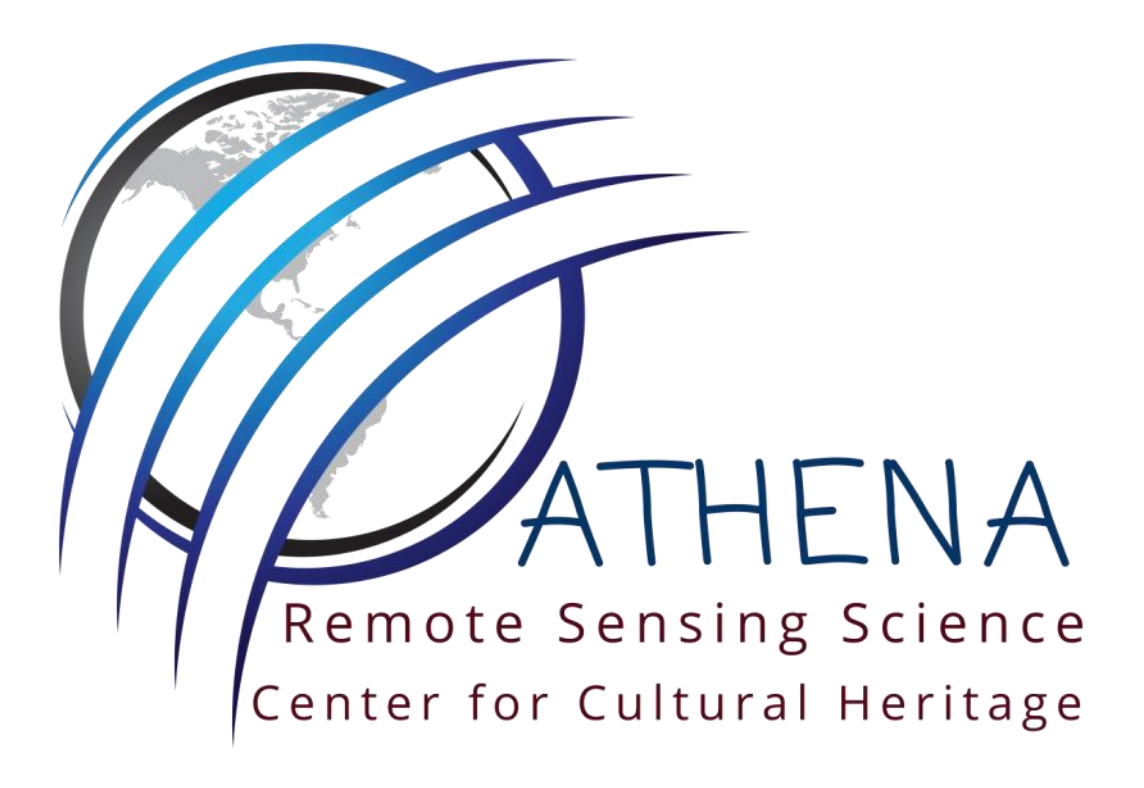

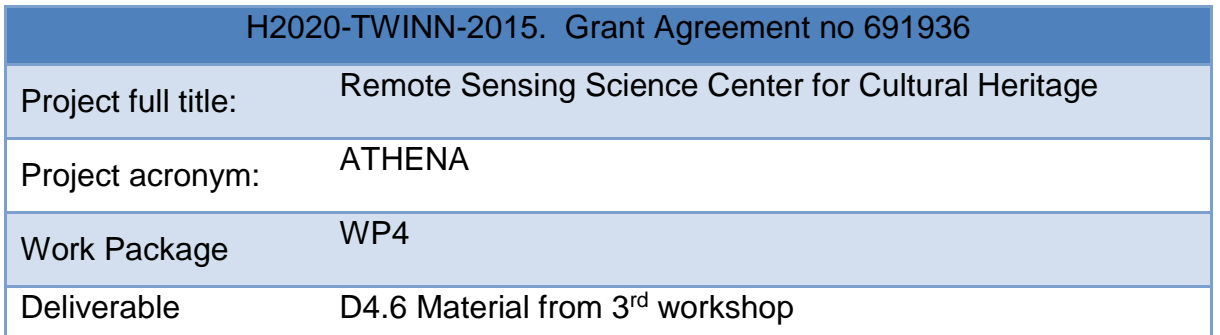

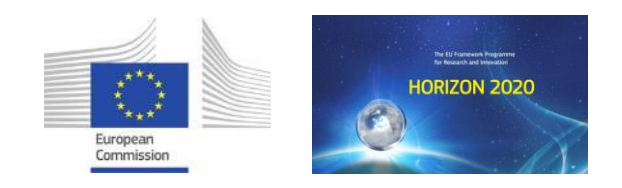

© Copyright by the **ATHENA** consortium, 2015-2018. The project that has received funding from the European Union's Horizon 2020 research and innovation programme under grant agreement No 691936 (H2020-TWINN-2015). More info regarding the project you can find here: [www.athena2020.eu](http://www.athena2020.eu/)

DISCLAIMER: This document contains material, which is the copyright of **ATHENA** consortium members and the European Commission, and may not be reproduced or copied without permission, except as mandated by the European Commission Grant Agreement No 691936 for reviewing and dissemination purposes. The information contained in this document is provided by the copyright holders "as is" and any express or implied warranties, including, but not limited to, the implied warranties of merchantability and fitness for a particular purpose are disclaimed. In no event shall the members of the **ATHENA** consortium, including the copyright holders, or the European Commission be liable for any direct, indirect, incidental, special, exemplary, or consequential damages (including, but not limited to, procurement of substitute goods or services; loss of use, data, or profits; or business interruption) however caused and on any theory of liability, whether in contract, strict liability, or tort (including negligence or otherwise) arising in any way out of the use of the information contained in this document, even if advised of the possibility of such damage.

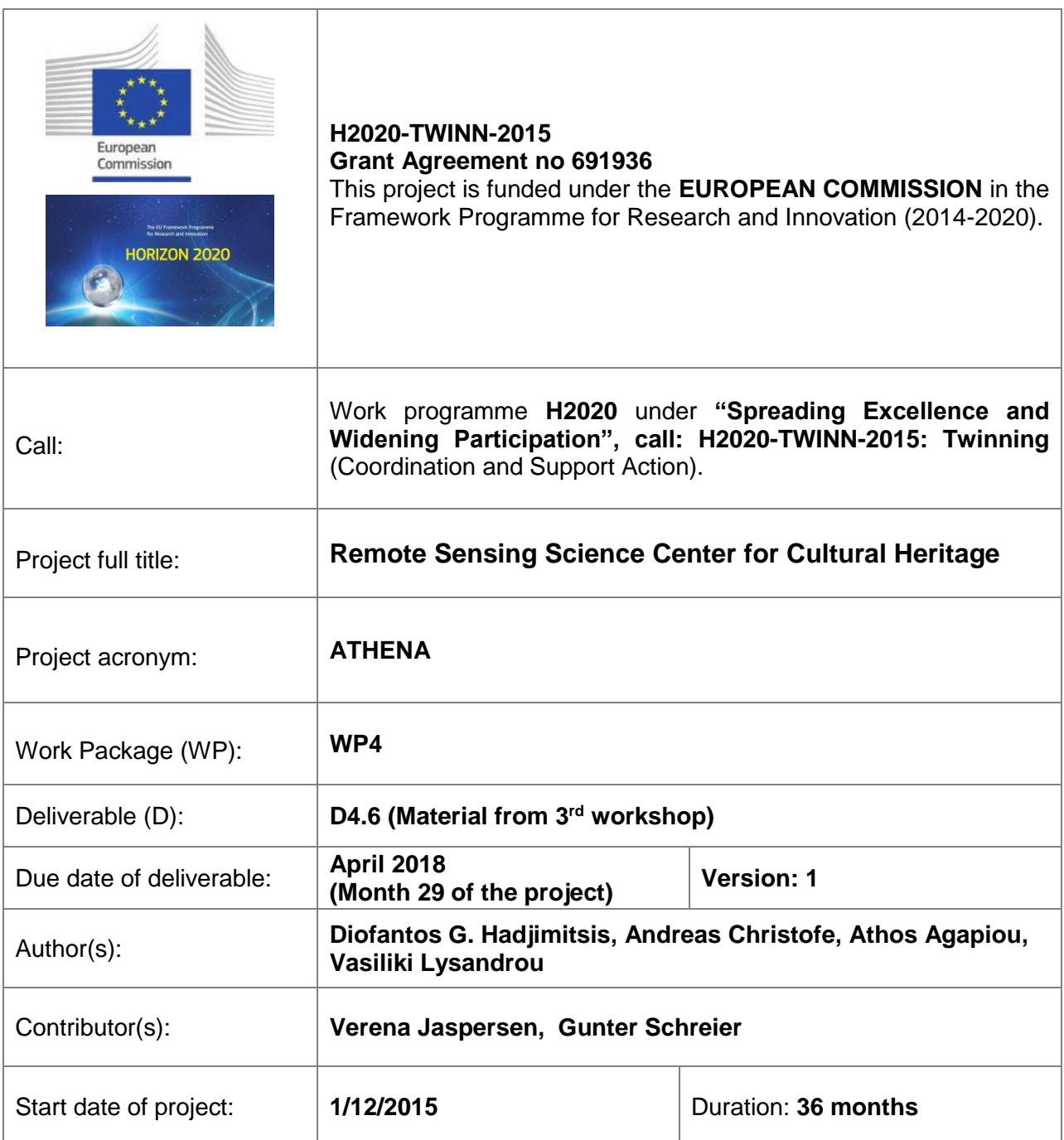

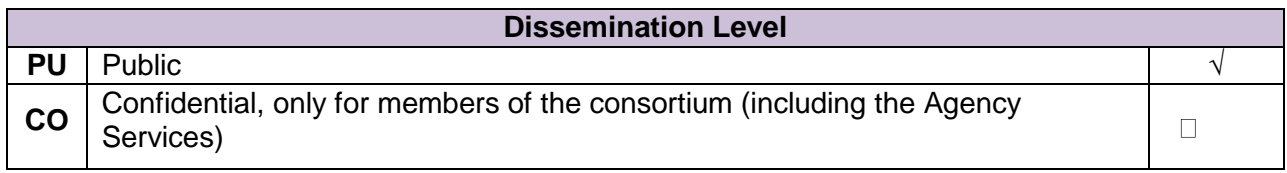

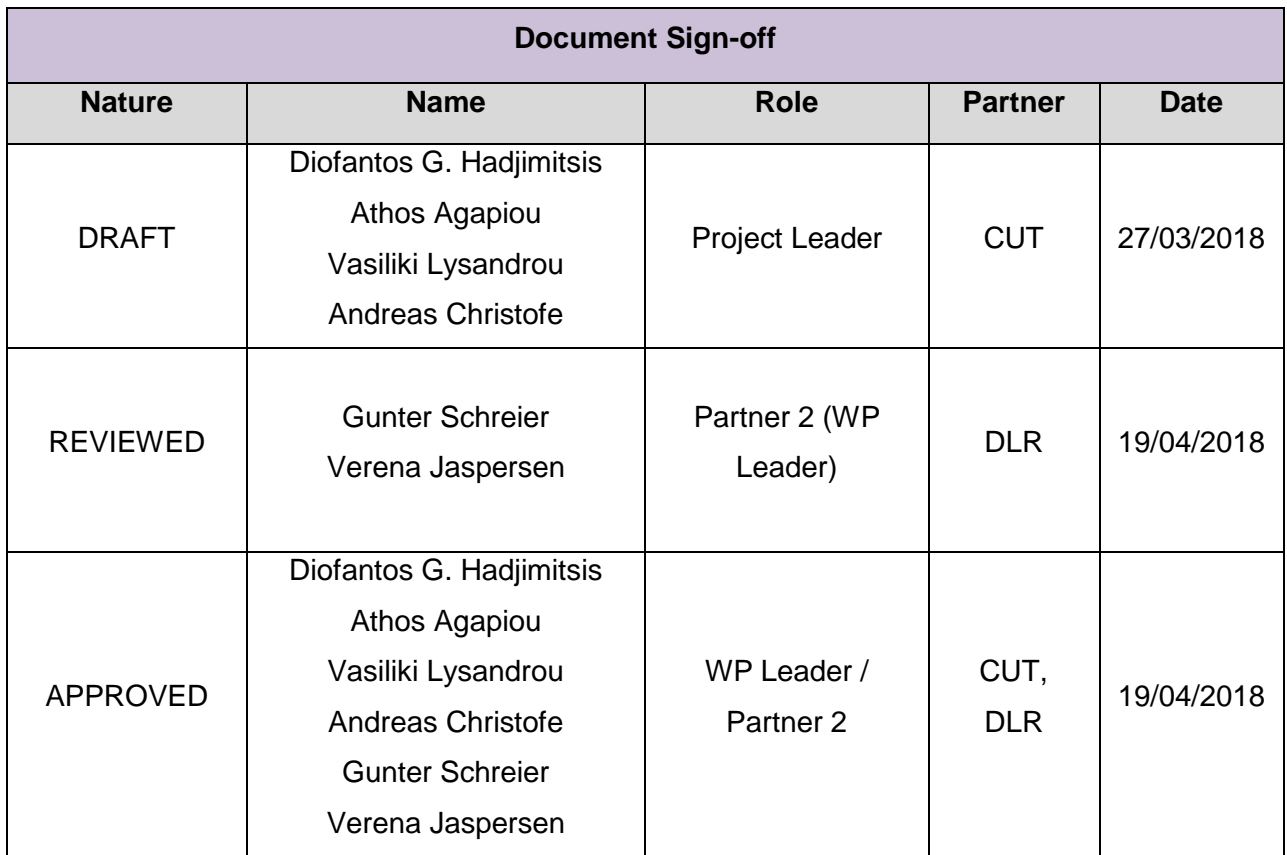

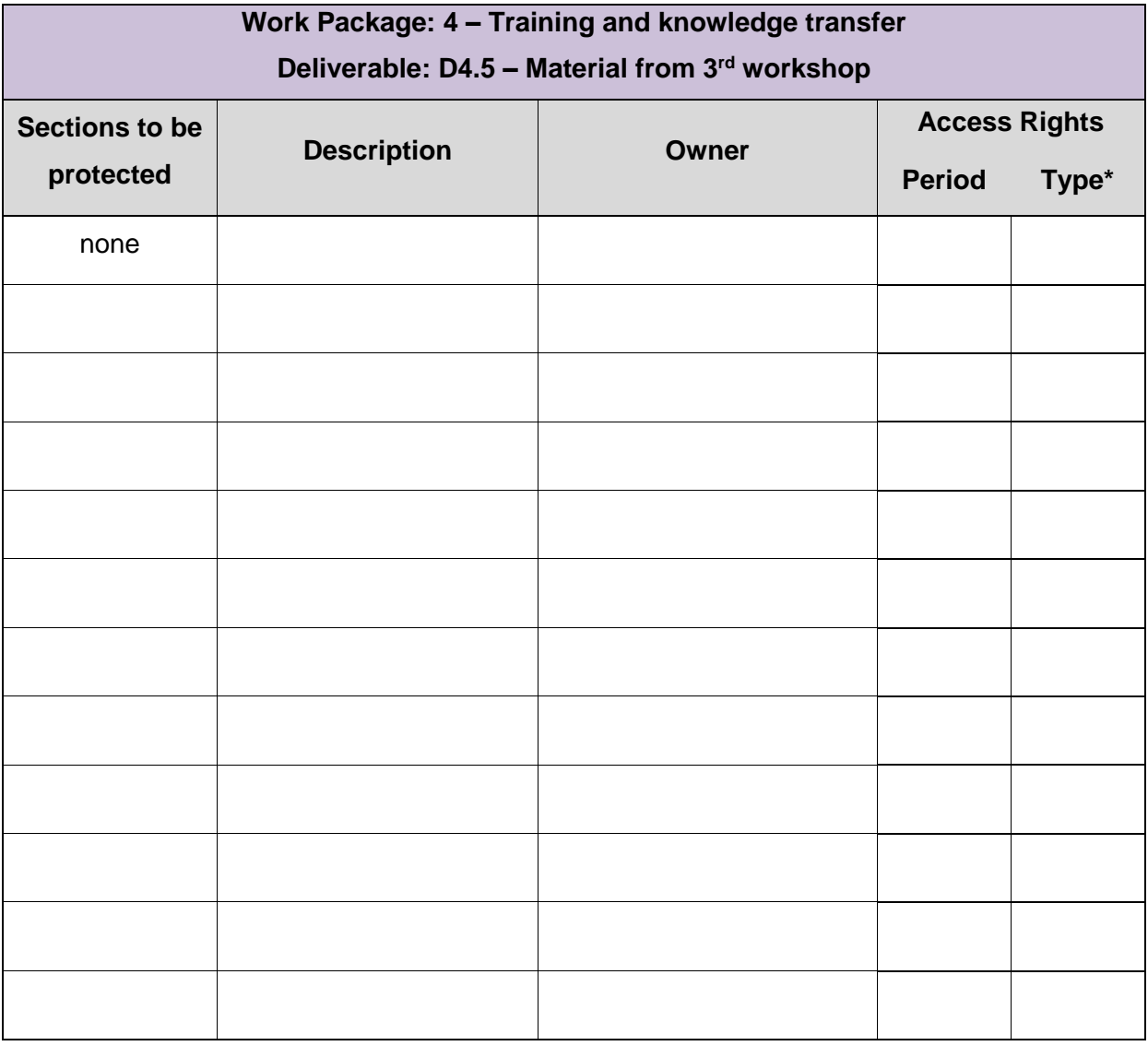

#### <span id="page-5-0"></span>**Summary**

The present deliverable summarizes the outcomes of the third ATHENA workshop and provides all related material, both prior its accomplishment (e.g. agenda) and material such as presentations and list of participants.

The third workshop was entitled: "Geo information systems (GIS)" and was organised by Verena Jaspersen from the DLR at the RSCy 2018 in Cyprus. The workshop was split into two parts. In the first part, Verena Jaspersen covered the fundamentals of GIS in form of a presentation. What is GIS? What is it used for? What are the main parts of a GIS? Which software can be used to set up a GIS? Furthermore, the participants got an insight into examples of web-based GIS that show-case how GIS can be used to disseminate data and information to a wide user group. The participants also learnt about Open Geospatial Consortium and their standards such as Web Mapping Service (WMS) and Catalogue Service for the Web (CSW) to make GIS work in a distributed world.

The second part was a real Hands-On Workshop on working with. In this hands-on workshop the participants started to work with QGIS (https://www.qgis.org). After a general introduction to QGis and its plugin mechanism, we practically worked with what was covered during the presentation.

## **Table of Contents**

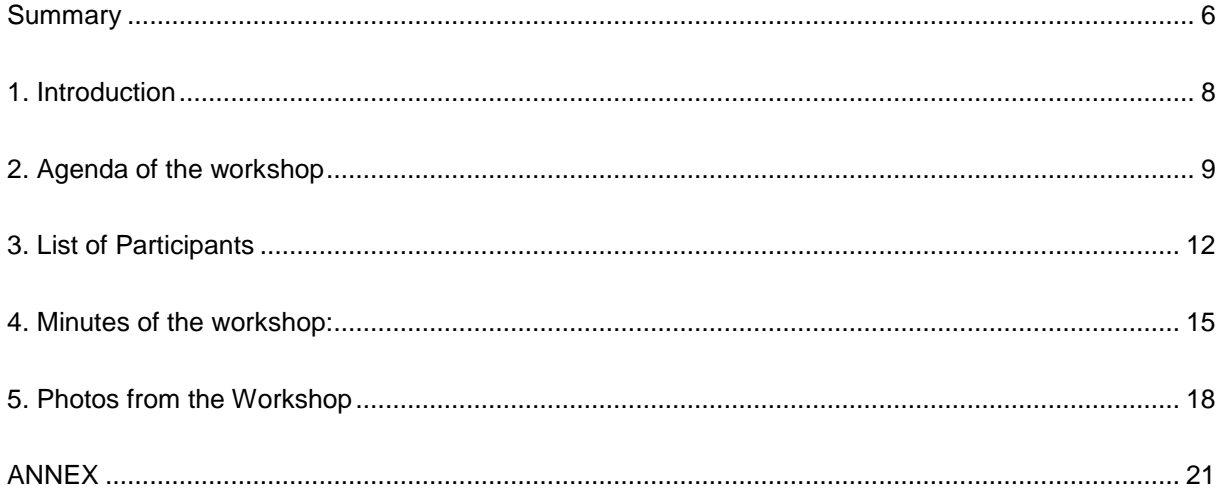

#### <span id="page-7-0"></span>**1. Introduction**

The 3nd Workshop of ATHENA has been succesfully accomplished in line to the timeline of the project. The Workshop was leaded by the DLR consortium member and hosted by CUT (Project coordinator) during the 'Sixth International Conference on Remote Sensing and Geoinformation of Environment' - RSCy2018 held on the 27 March 2018 in Paphos (Cyprus). The topics of the conference and workshop are correlated, thus the partners of ATHENA project decided to combine the two events, in order to attract more scientists interested in the subject. The workshop was free and open. This was an added value for the workshop, as well as for dissemination of the ATHENA project to the internaitonal scientific community and to local stakeholders. This was agreed by all ATHENA consortium members, after the last year's succesfull second annual meeting at CUT.

The workshop entitled "Geo information systems (GIS)", was a 2 hours and 30 minutes (refer to the agenda below - section 2 of the present document) that ended with Hands-On Workshop on working with GIS (refer to minutes of the workshop below - section 5 of the present document).

## <span id="page-8-0"></span>**2. Agenda of the workshop**

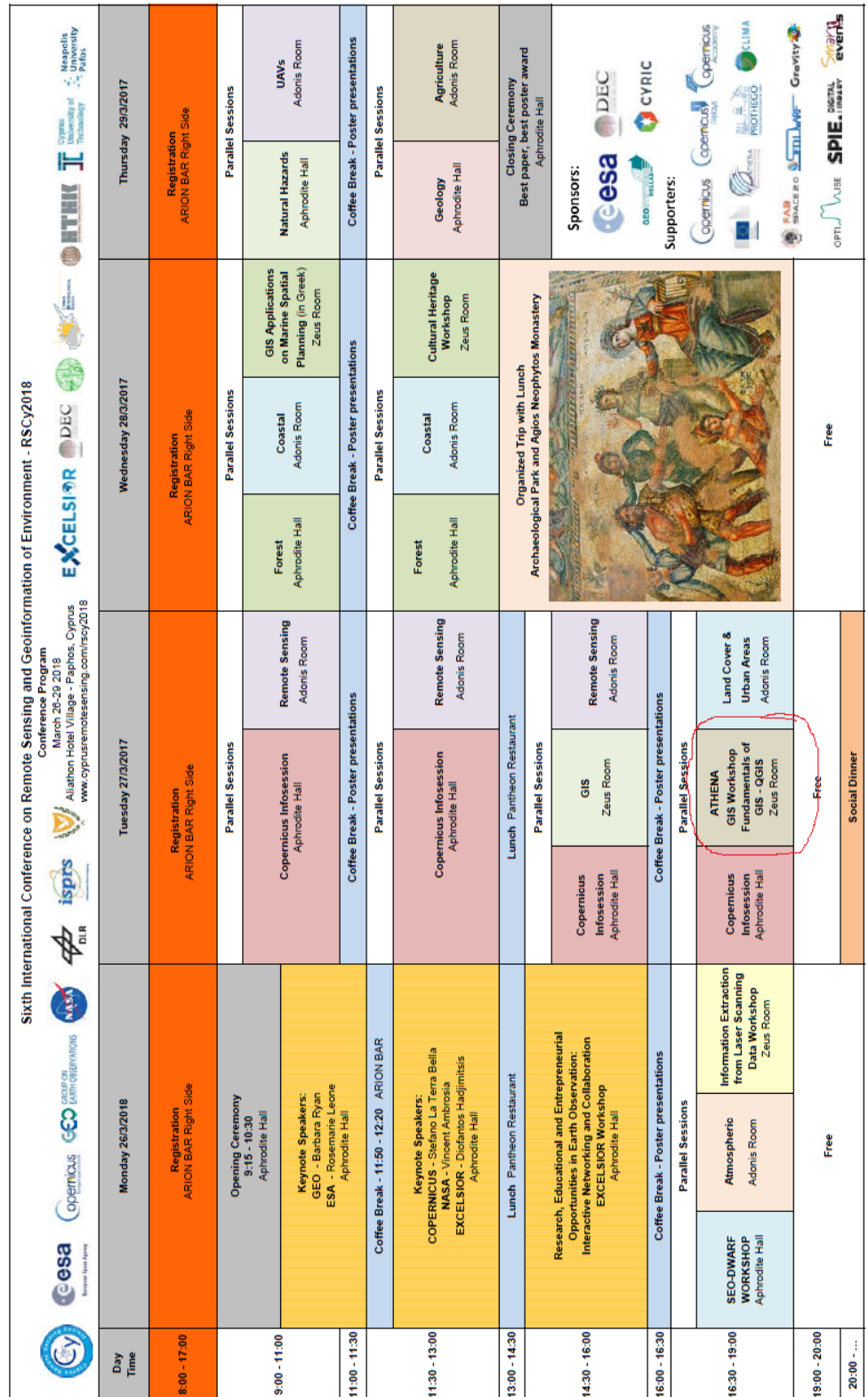

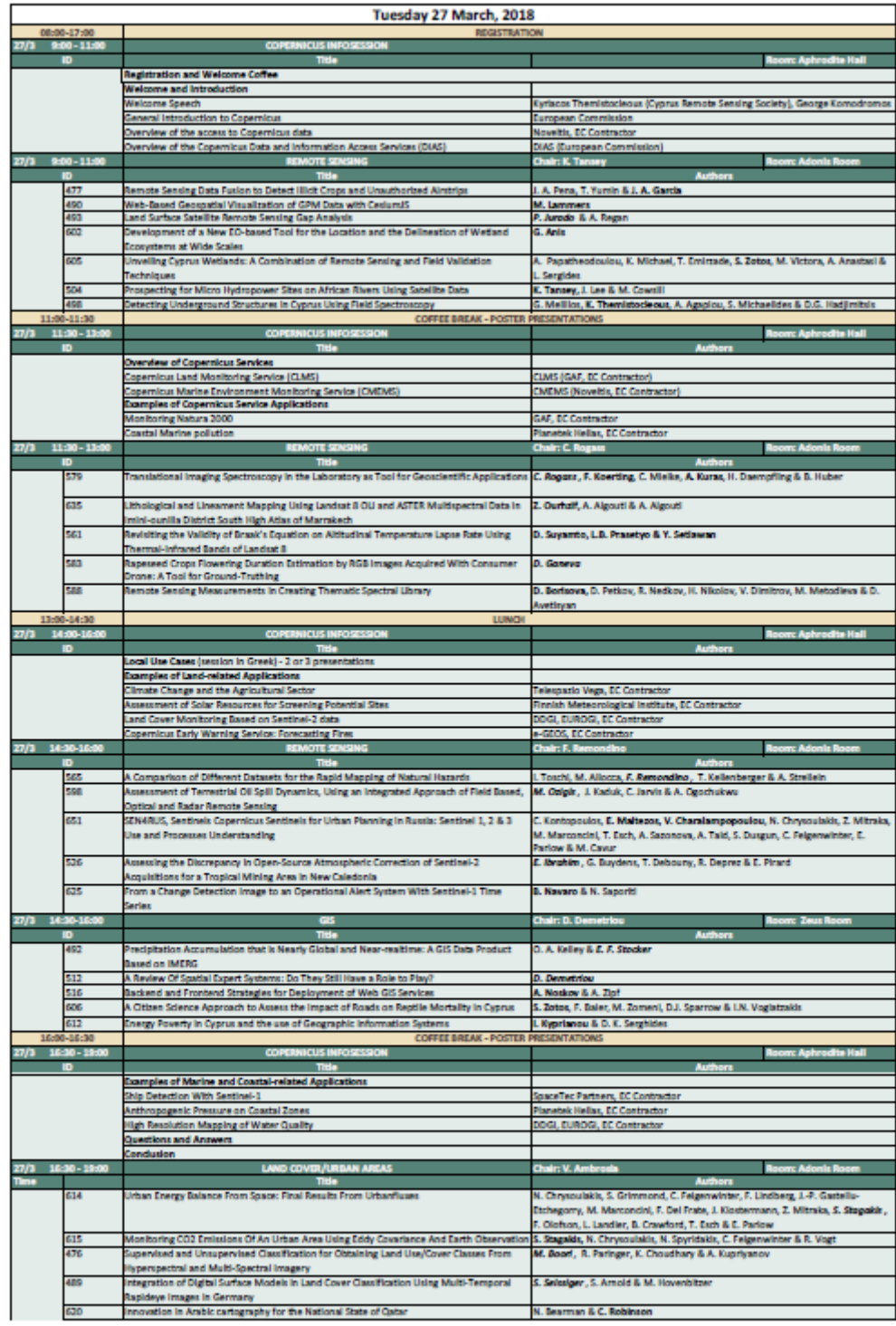

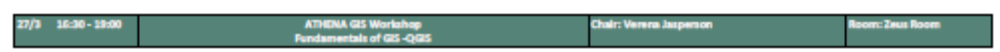

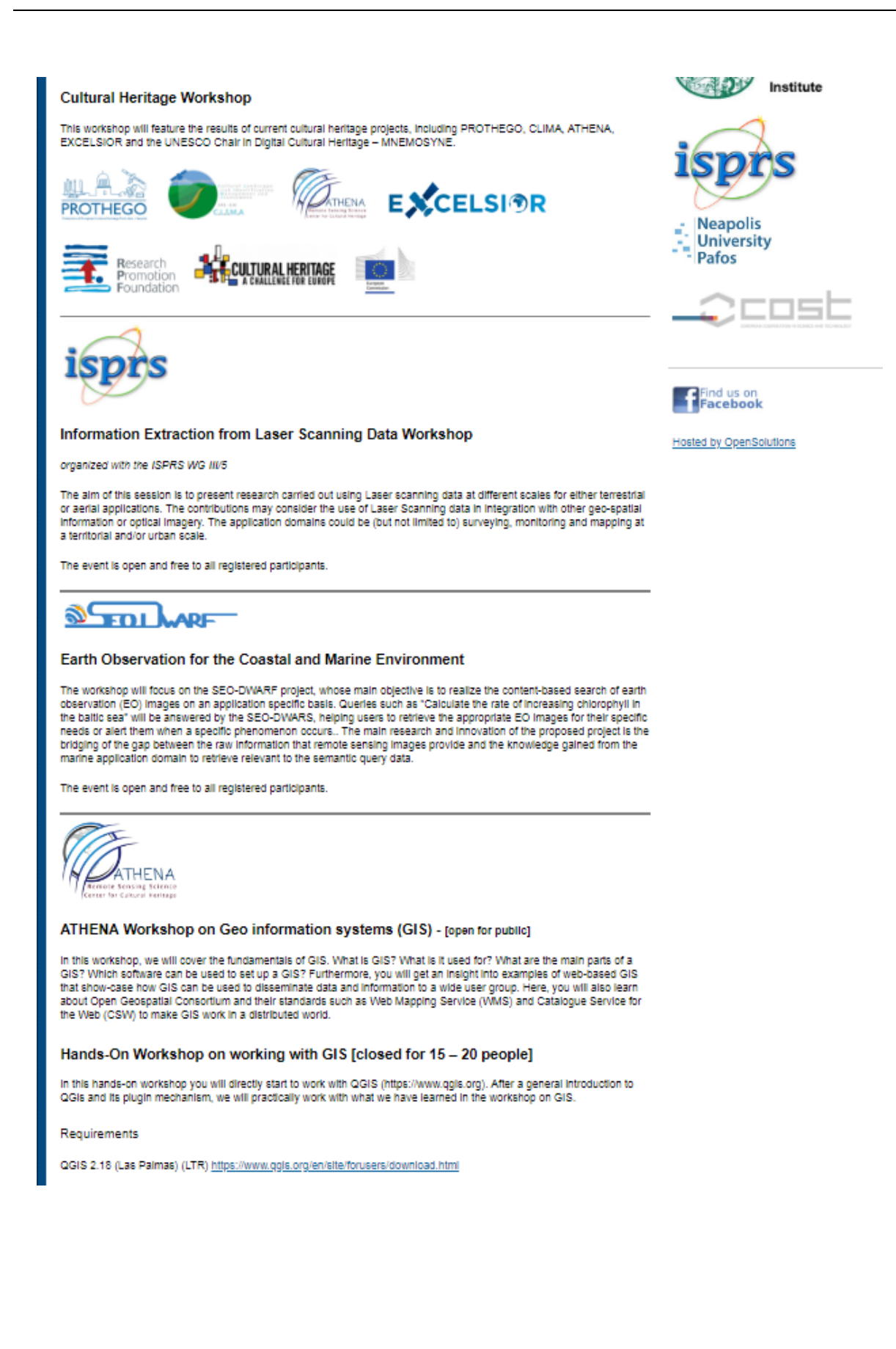

#### <span id="page-11-0"></span>**3. List of Participants**

Twenty-Four participants attended the Workshop coming from various European and international institutions, representing both the academia, industry and research centers. The majority of the participants were from the Cyprus University of Tecchnology.Supporters of the project such as the Department of Antiquties of Cyprus have also the opportunity to follow the specific workshop.

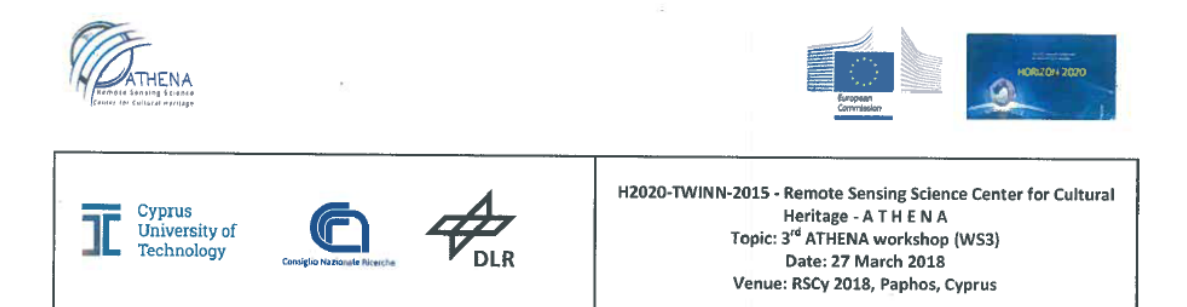

#### List of participants

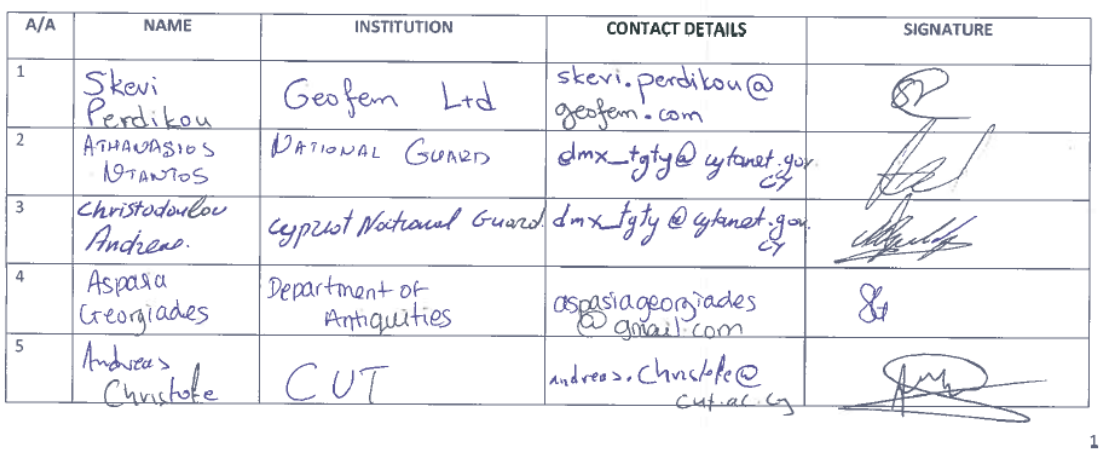

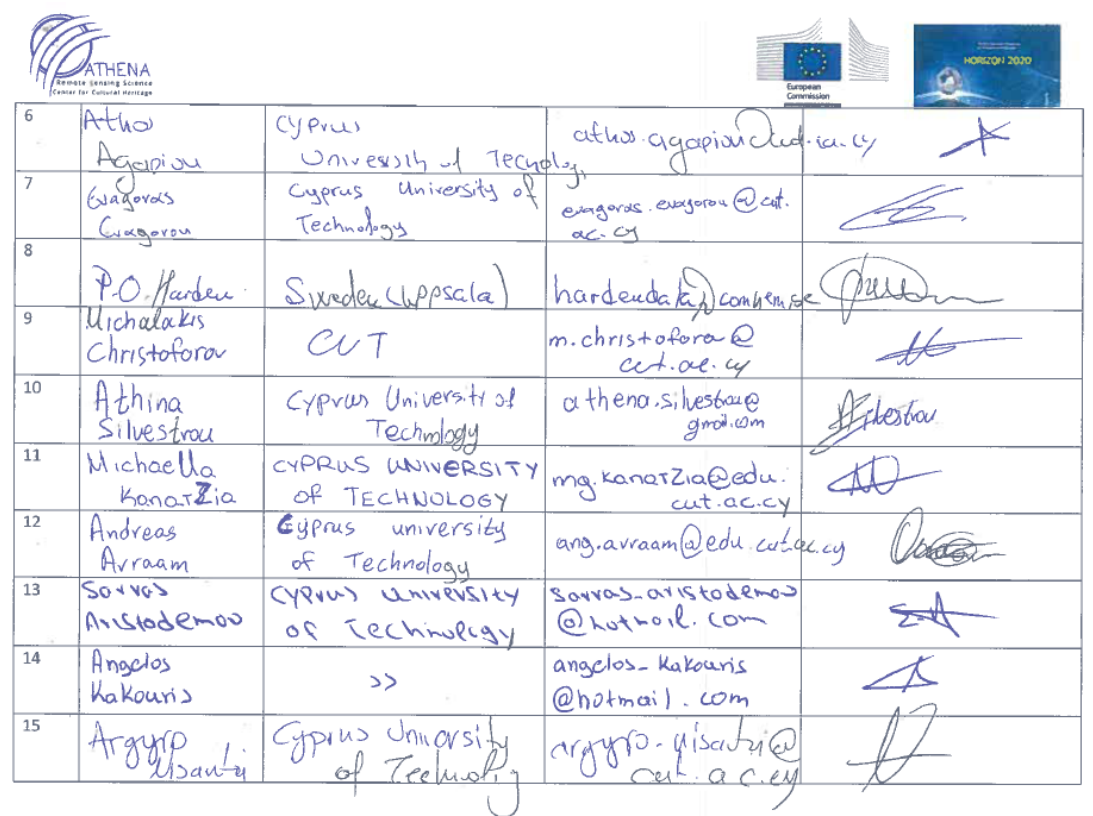

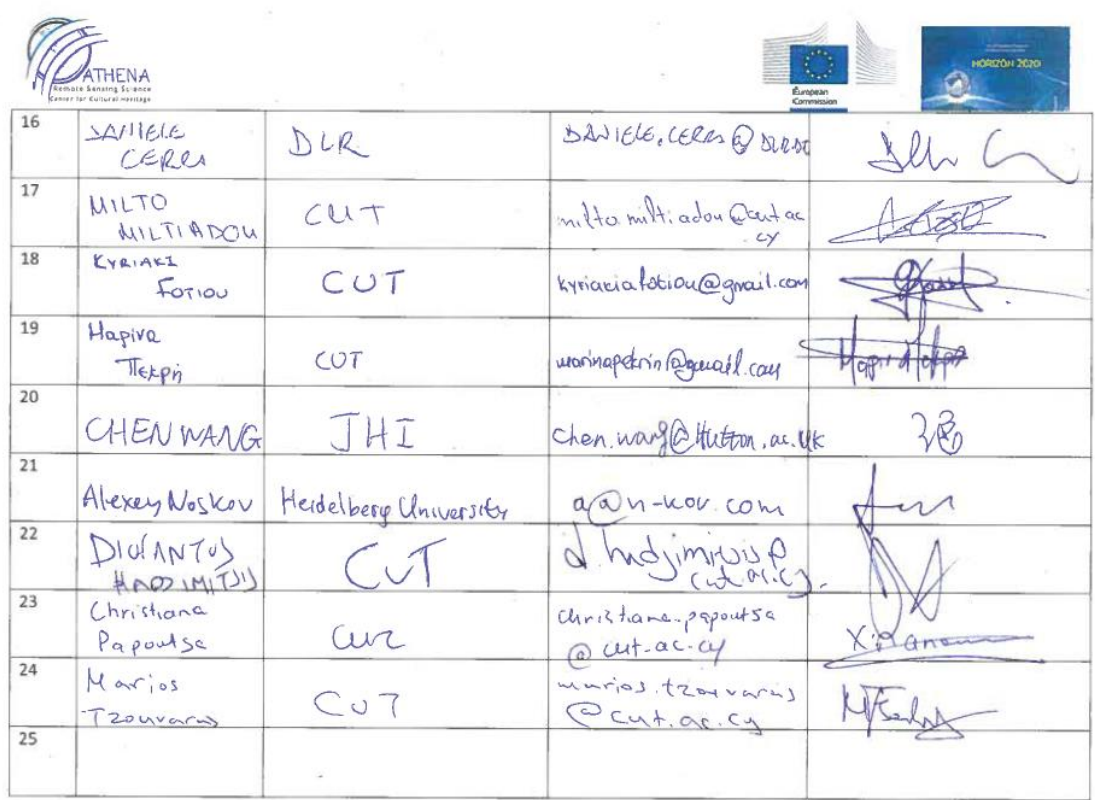

 $_{\rm 3}$ 

 $\mathbf 2$ 

<span id="page-13-0"></span>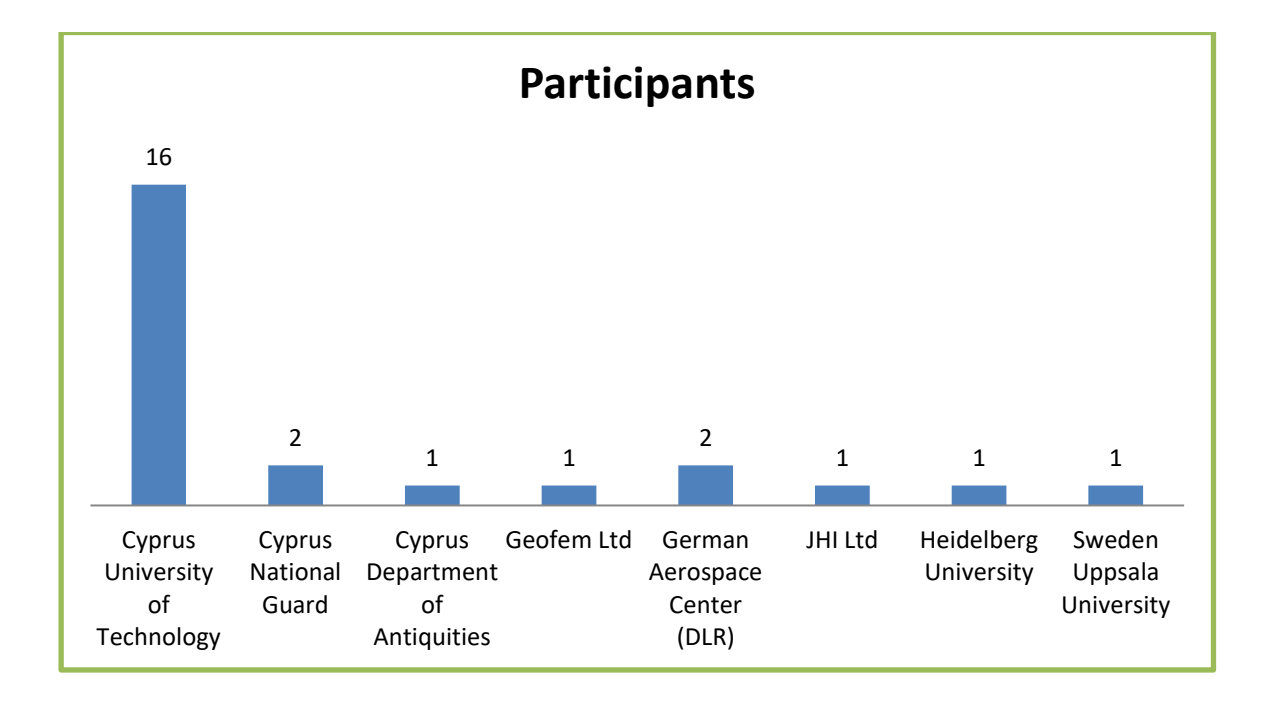

#### **4. Minutes of the workshop**

### **" ATHENA Workshop on Geo information systems (GIS) ", Paphos, Cyprus, March 27th 2018**

#### **First part: Presentation on the fundamentals, usages, software and standards iof GIS**

Verena Jaspersen (DLR) presented some fundamental concepts geographic information systems. GIS can be thought of as an umbrella under which we find hardware, software, methods, data, network and people. So GIS is not just software, or just data.

We saw what space, distance and location can mean in a GIS. Furthermore, the difference between spatial data and attribute data was highlighted by some examples. Different ways of representing spatial phenomena were shown, and how they can be then assembled in GIS layers.

GIS is applied in many different disciplines to solve many different problems. There are many free and open source, but also commercial GIS Desktop applications available to work with, but also a bunch of software to bring GIS to the world wide web. A common GIS web infrastructure was shown, and the problem described how to share spatial data within such a spatial data infrastructure. The need for standards was discussed. Here, the open geospatial consortium (OGC) plays a crucial role, so the consortium was introduced to the audience. The audience learned which standards are propagated by OGC and how the communication pattern roughly worked in OGC Web Services. The difference between ISO and OGC was shown as well. The WMS Standard was demonstrated in a live demo. Verena Jaspersen showed the underlying communication between a web site and a WMS Service to demonstrate the former described communication pattern.

The Infrastructure for Spatial Information in the European Community (INSPIRE) plays a crucial role in the data exchange efforts within all EU countries, therefore the presentation also covered the main goals of this initiative. There is also an implementation of INSPIRE existing for cyprus.

Last but not least, the topic of metadata was addressed in the presentation, why metadata about data is needed, and how this data can be encoded in XML in a standardized way. Verena Jaspersen demonstrated the use of metadata in the already finished project WISDOM (http://wisdom.eoc.dlr.de, on this project page you also find a link to the developed information system) and also showed the basic communication pattern between the client (the browser) and the OGC Catalogue service for the web.

#### **Second part: Hands-on session**

In this hands-on session the participants learned how to work with QGIS. We used the version QGIS 2.18. The sessions was structured as follows:

- 1. download sentinel 2 scenes from sci hub
- 2. load different layers to QGIS
- 3. create new vector layers by digitizing
- 4. merge and style vector layers
- 5. use composer to desgin a map for printing

1.) As sentinel imagery is free and with a quite good resolution, the participants were introduced to the Sentinel Science Hub (https://scihub.copernicus.eu). The participants could search data by applying different filters. Verena Jaspersen provided already downloaded sentinel 2 images and distributed them among the participants as the download would have taken too long during the session.

2.) In QGIS there are different ways to load data to the During the session, we have seen how to add a WMS Layer from a WMS Service (namely https://geoservice.dlr.de). Furthermore, the participants were introduced to the plugin management and should install the Open Layers Plugin. This plugin allows to use services such as bing, google maps and OSM. Then, the we loaded the sentinel 2 scenes (bands 4,3,2) to QGIS and built virtual layers so that the three bands can be visualized as one optical image. The different sentinel 2 scenes needed to be merged and the color tables harmonized so that the scenes looked similar.

3.) With the sentinel 2 images as a background, we started to create new vector layers by digitizing objects. The main idea was to create a land cover classification, so objects of interest were water bodies, agricultural fields, forests, etc. The participants learned how to use the digitizing tool set to create vector layers for each class with respect to the correct coordinate system.

4.) The created vector layers of step 3. were then merged into one layer. We also used the QGIS styling capabilities to color the different classes in a nice and intuitive way.

5.) In this part of the session, the participants should use the QGIS composer to create a nice looking, printable map, that provides information on the created land cover classification.

A title, abstract, legend information, north arrow, credit etc. should be placed on the map so that users of the map are well informed about the information they see.

Step 5 could not be demonstrated anymore, as we ran out of time. But on the hand-out for this hands on session, detailed description is given, so that the participants can try to solve that later on.

### <span id="page-17-0"></span>**5. Photos from the Workshop**

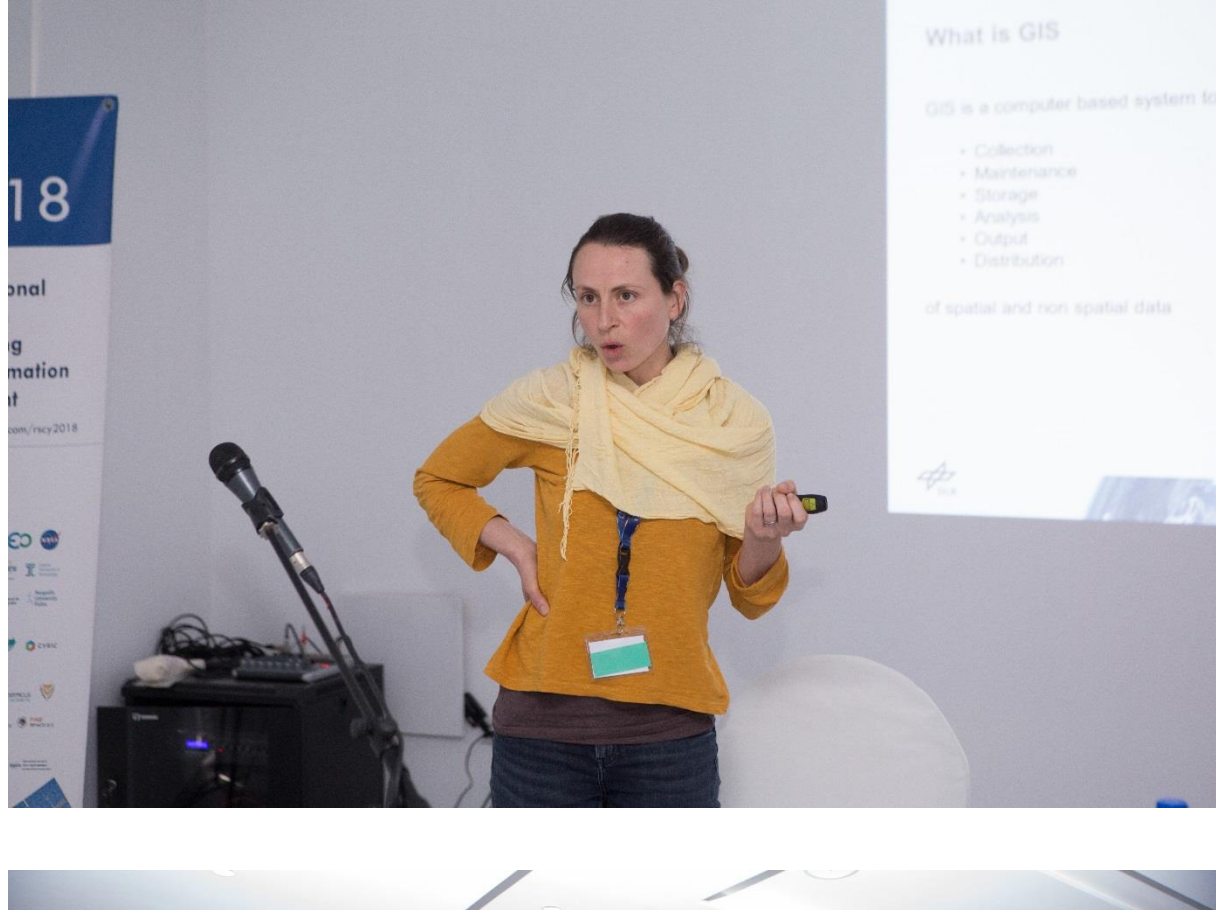

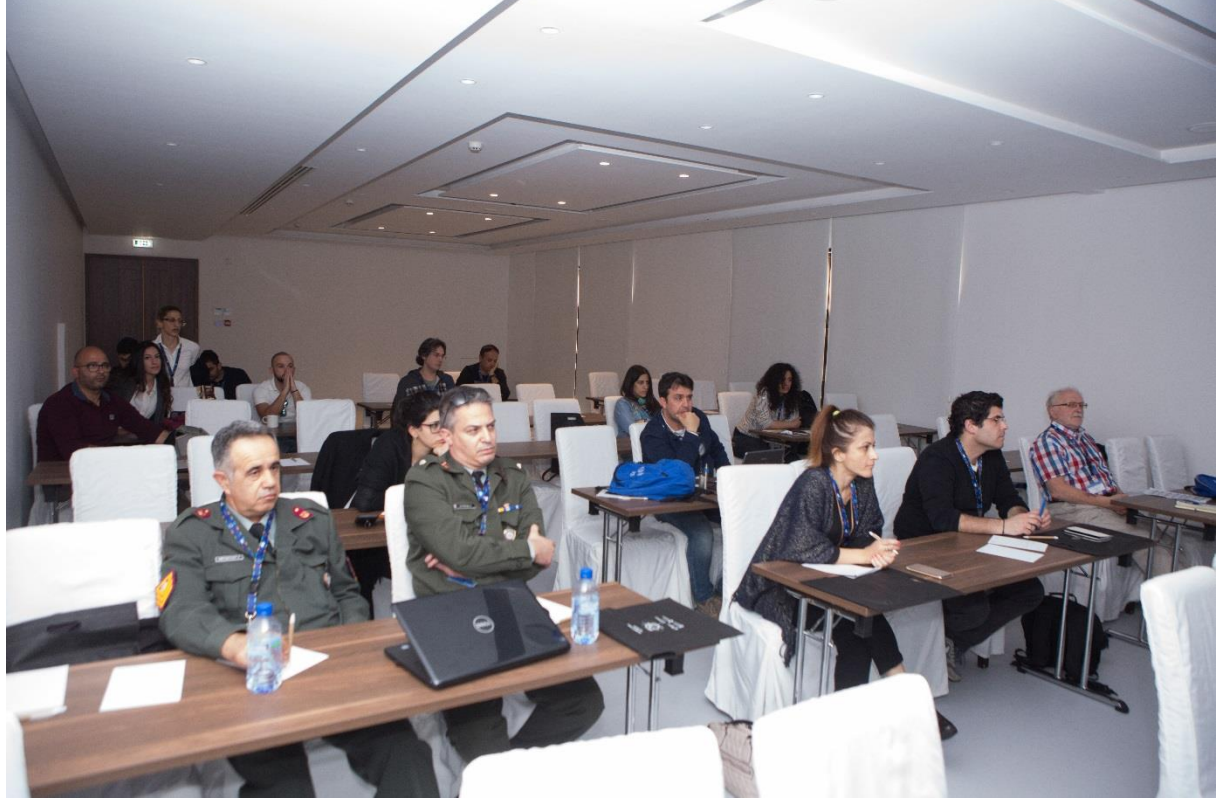

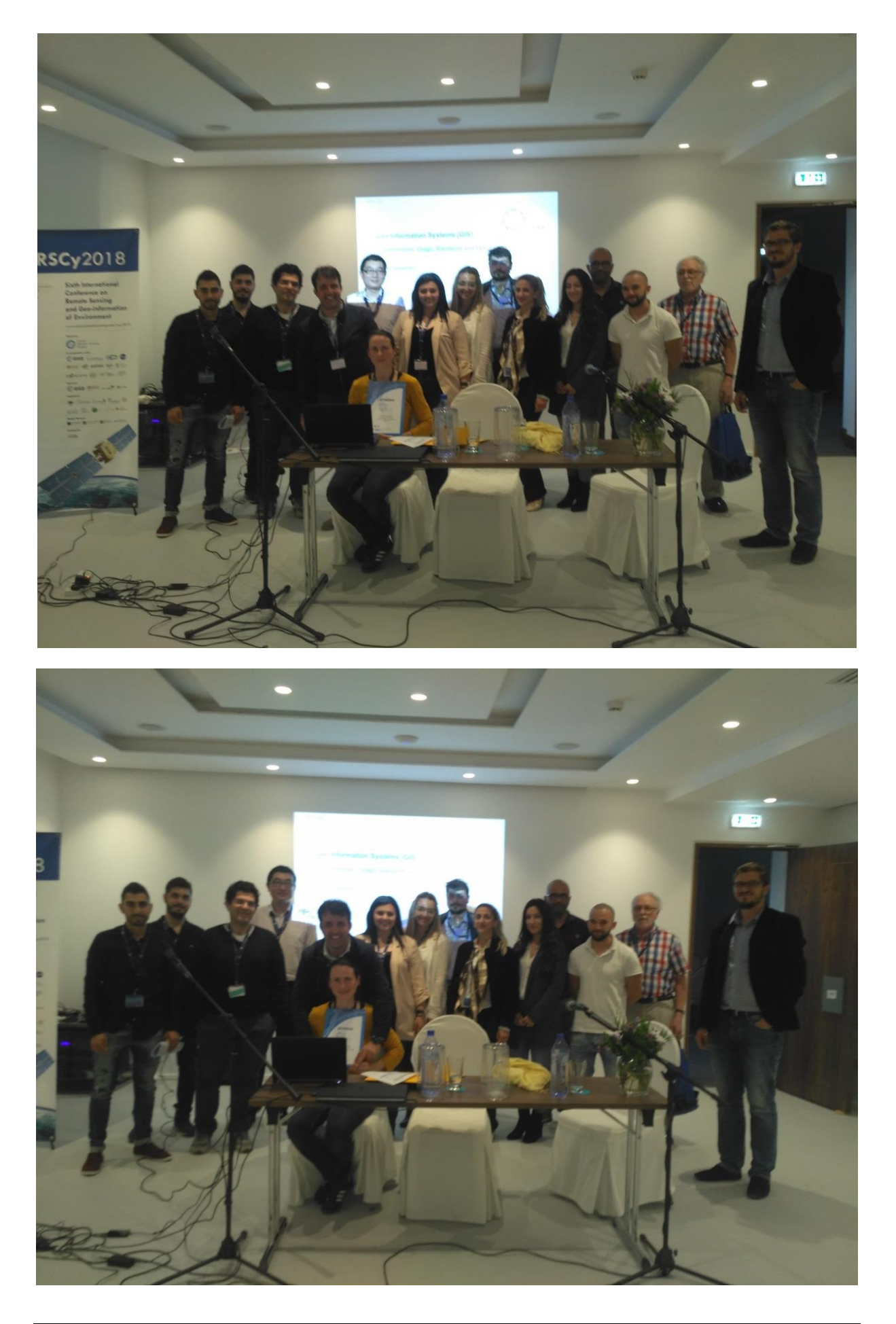

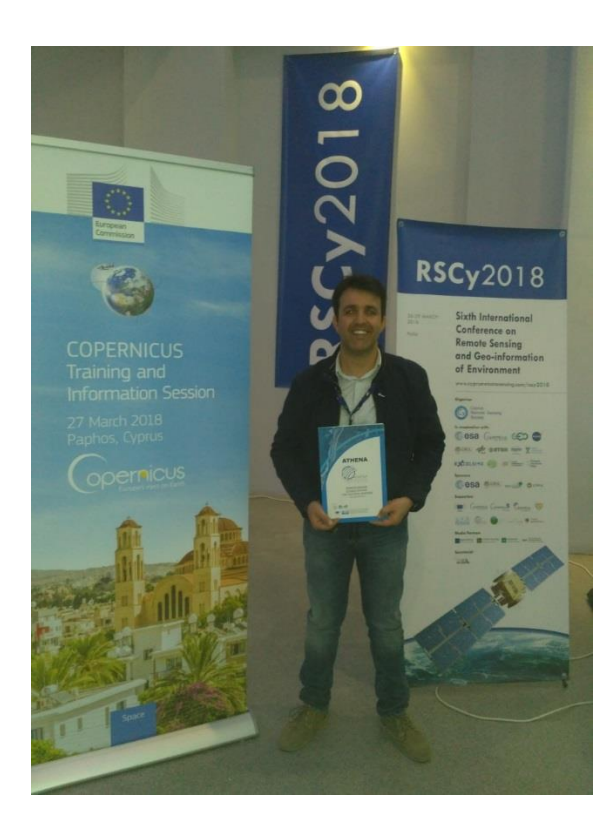

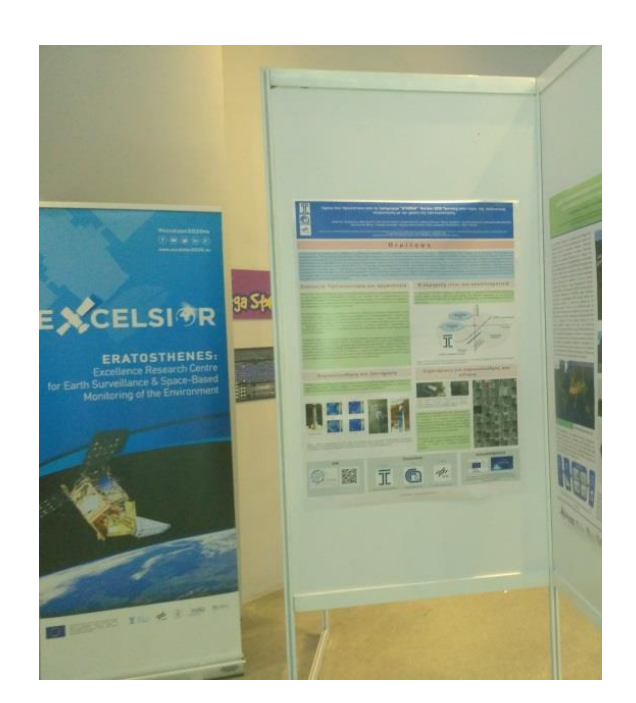

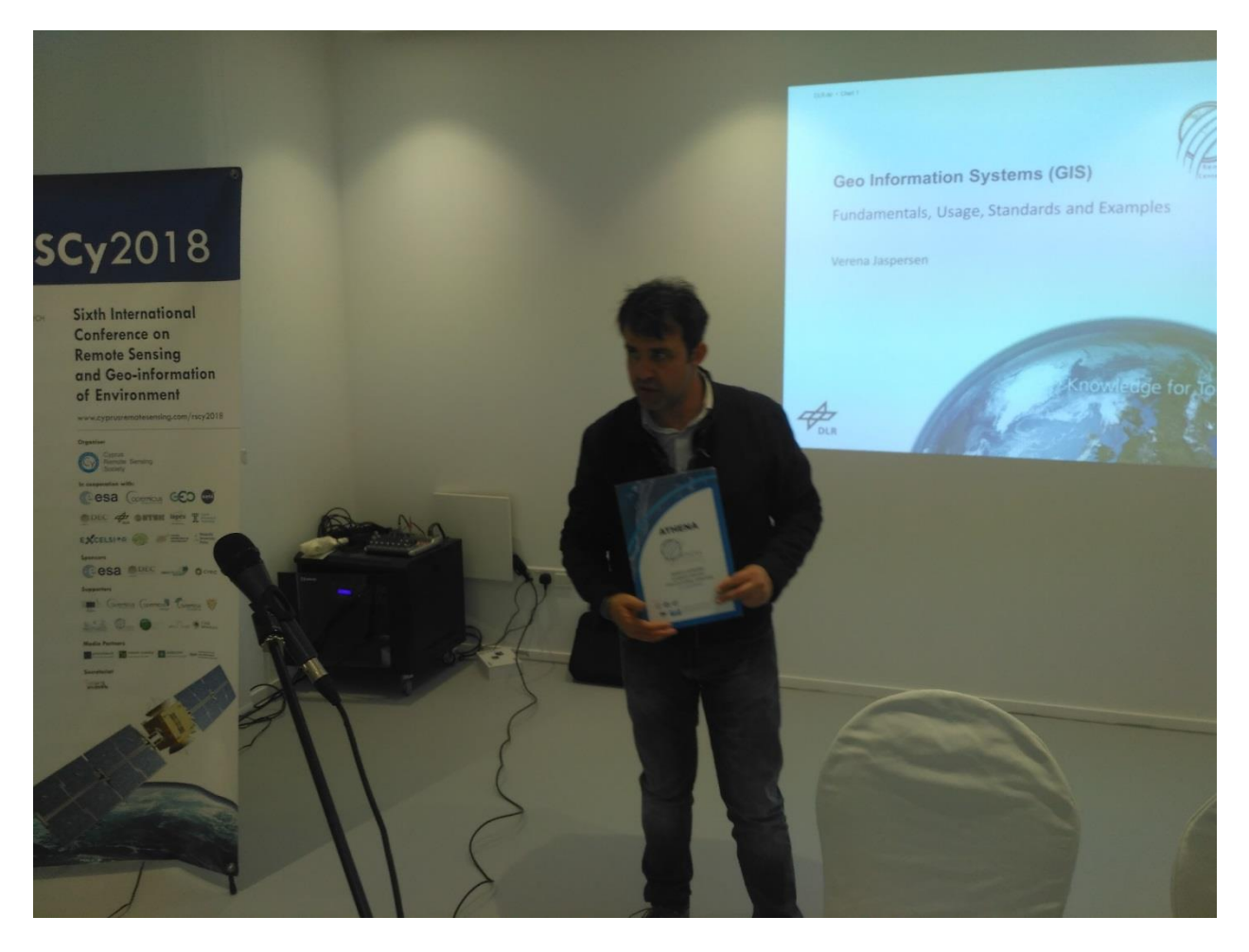

### **ANNEX**

<span id="page-20-0"></span>PRESENTATIONS OF THE WORKSHOP

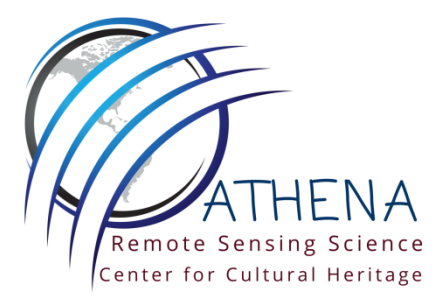

## **Geo Information Systems (GIS)**

## Fundamentals, Usage, Standards and Examples

Verena Jaspersen

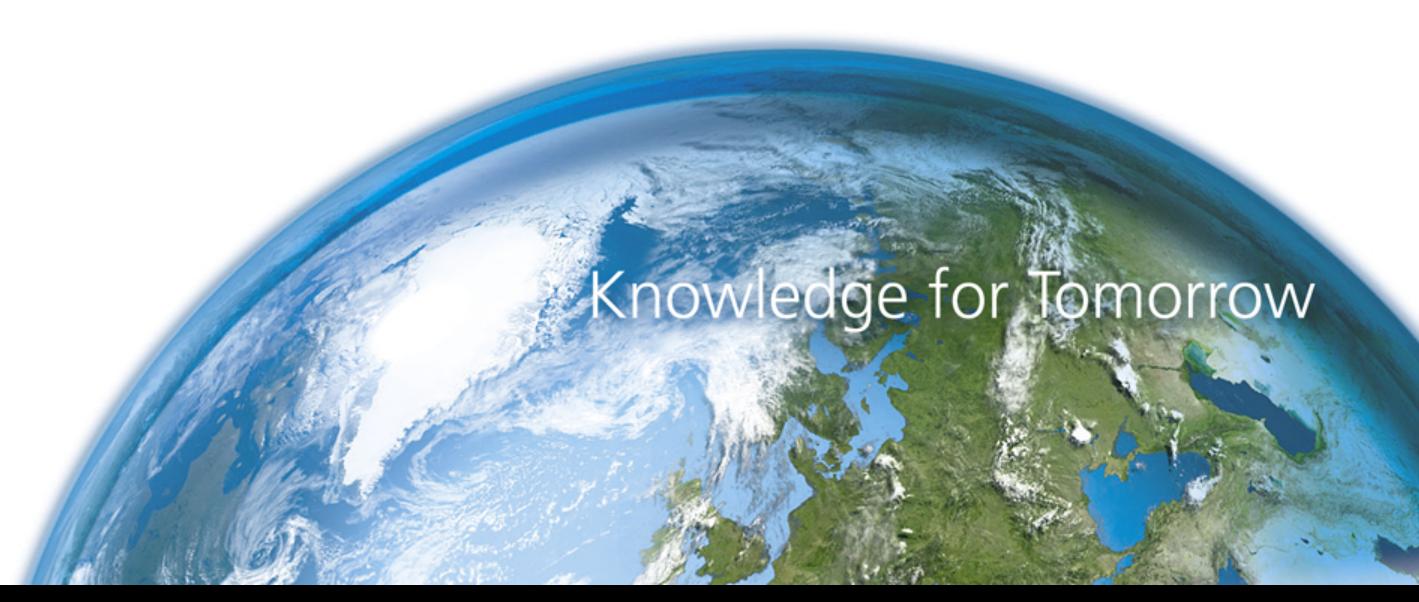

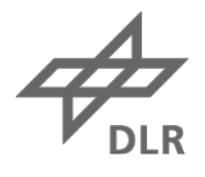

# **Earth Observation Center (EOC)**

**German Remote Sensing Data Center (DFD) Director: Stefan Dech**

**Remote Sensing Technology Institute (IMF) Director: Richard Bamler** 

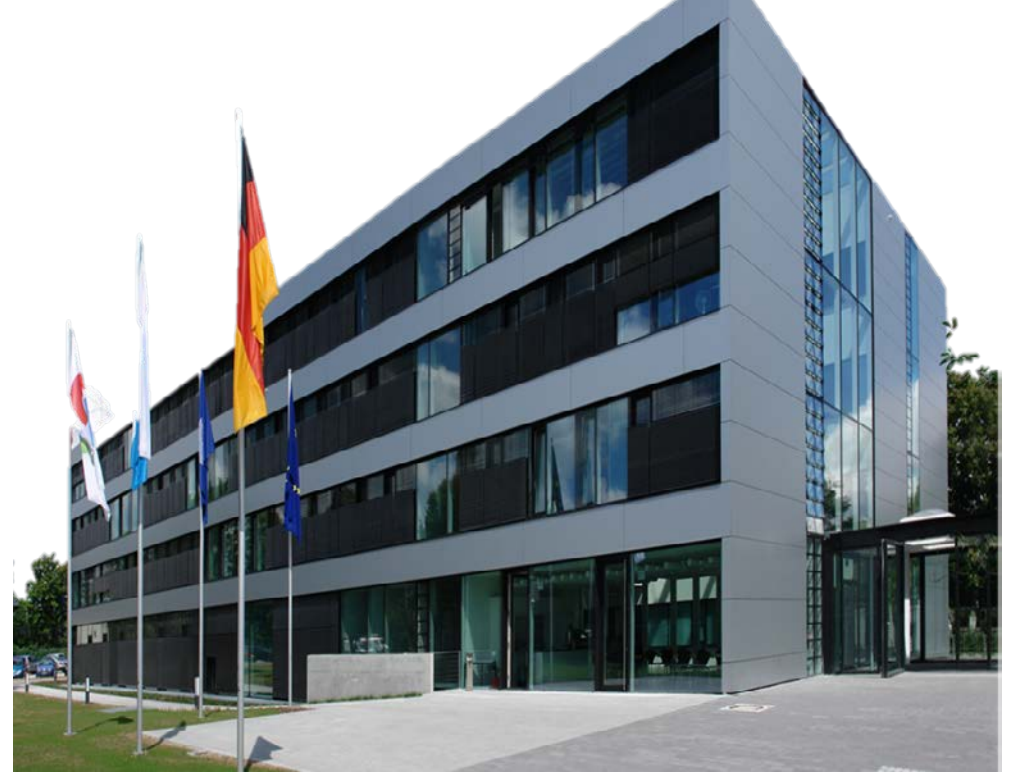

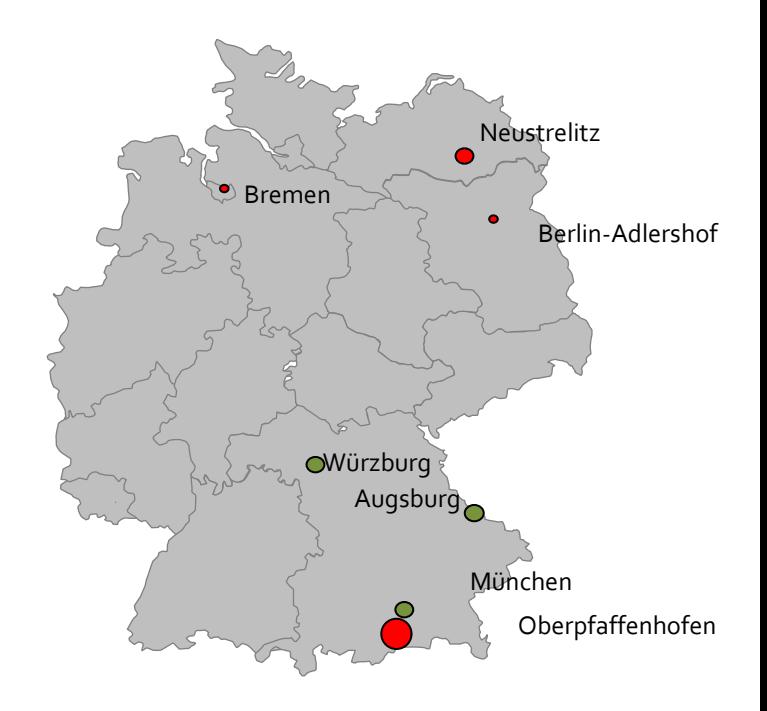

~ 350 staff at EOC

~40 staff at Universities (TU München, Univ. Würzburg, Augsburg)

~ 250 scientists

− ca. 53 % third party funding

# **System approach at EOC**

Sensor Technologies Method Development Basic Processing

**IMF**

Thematic Products Geo-Research Geo-Information Systems

**DFD**

Payload Data Ground Segment IT- Development, Engineering, Operations

## **DFD**

### Earth Observation Missions

TanDEM-L, Enmap etc.

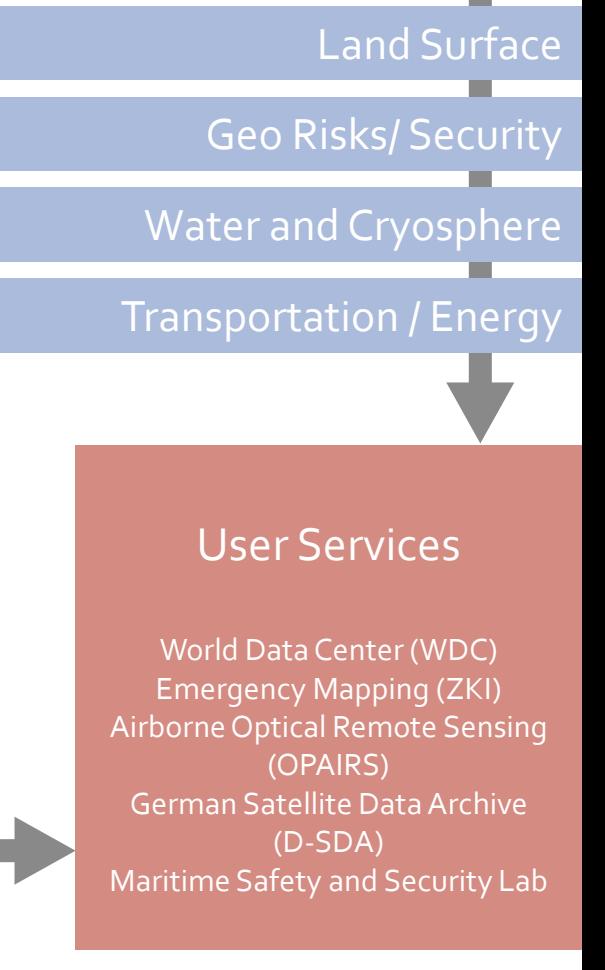

Atmosphere

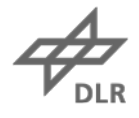

# **Agenda**

- Introduction to GIS
	- What is GIS
	- Thinking about Space, Location, Distance
	- Understanding Geospatial Data Models
- GIS Applications and GIS Software
- GIS and the Need for Standards
- Open Geospatial Consortium and OGC Standards
- INSPIRE: the European Initiative
- Metadata: Data about Data

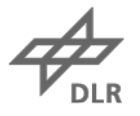

# **What is GIS**

GIS is a computer based system to aid in the

- Collection
- Maintenance
- Storage
- Analysis
- Output
- Distribution

of spatial and non spatial data

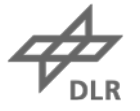

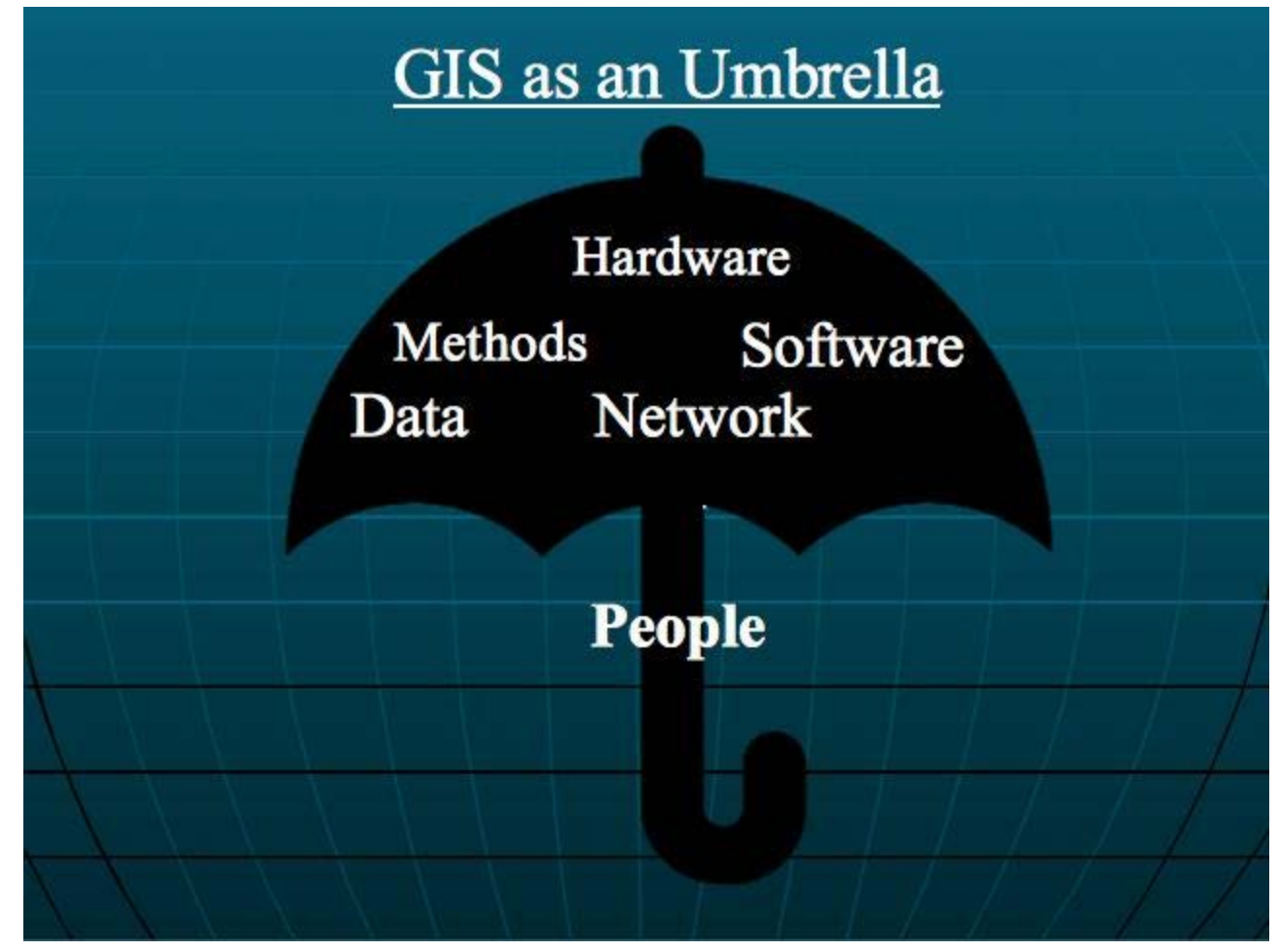

https://learn.canvas.net/courses/464/files/238860/preview?verifier=4Yg61PzlSQCTViw simGQrRk4y4QdwPlN57fquJjk

# **Thinking about Space**

## Absolute space

https://onmaps.de/files/onmaps/news/TK25/tk25\_20000.png https://www.u-bahn-muenchen.de/bild/sehrgross/

## Topological space Cognitive space

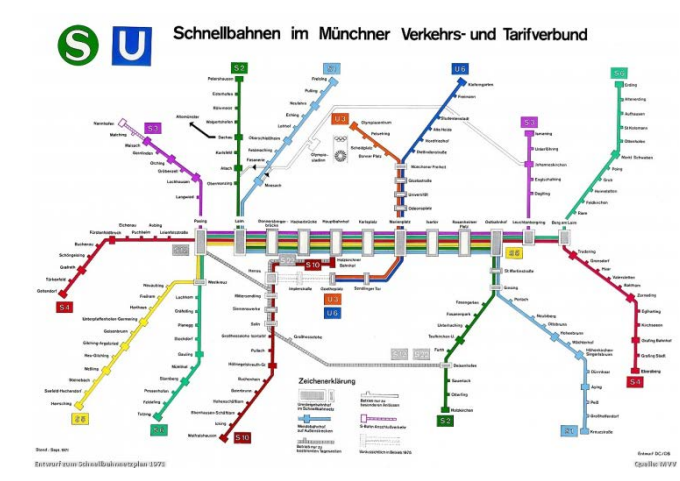

schnellbahn1972februar.jpg

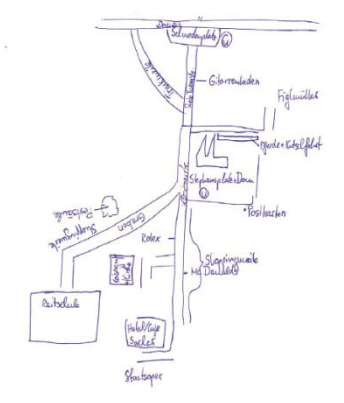

http://www.beruehrungspunkte.de/wpcontent/uploads/2011/05/Bildschirmfoto-2015-02-24-um-14.15.12.png

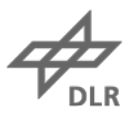

# **Thinking about Location**

## absolute location

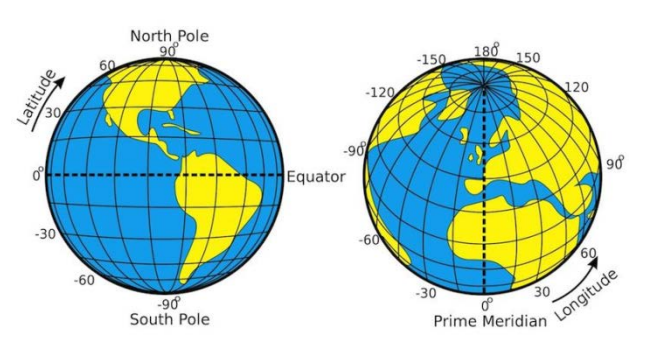

nominal location

9/11

https://thumbs-prod.si-

cdn.com/0rQSHAWkucV1O0dmyJVN8Ml0sS4=/800x600/filters:no\_upscal e()/https://public-media.smithsonianmag.com/filer/5c/ea/5cea567c-050b-432a-834f-fc94dcb1b49e/coordinates.jpg

## relative location

South of Turkey

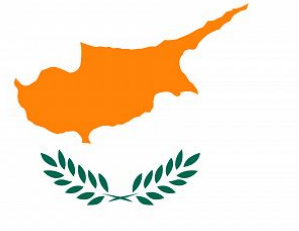

North of Egypt

## cognitive location

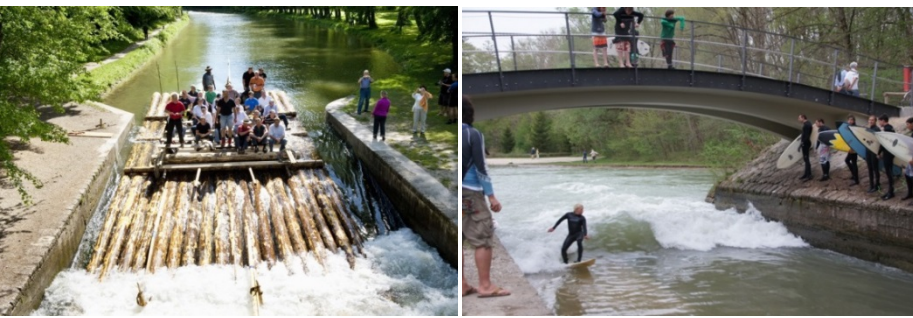

http://mediacdn.sueddeutsche.de/image/sz.1.1108264/920x 613?cropRatios=0:0-BiGawww&cropRatios=3:2&cropRatios=2:3&method= resize&v=1355628030

http://www.eisbachwelle.de/wpcontent/uploads/2012/04/Flosslaende-Munchen-Surfen-2012.jpg

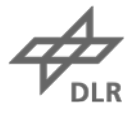

# **Thinking about Distance**

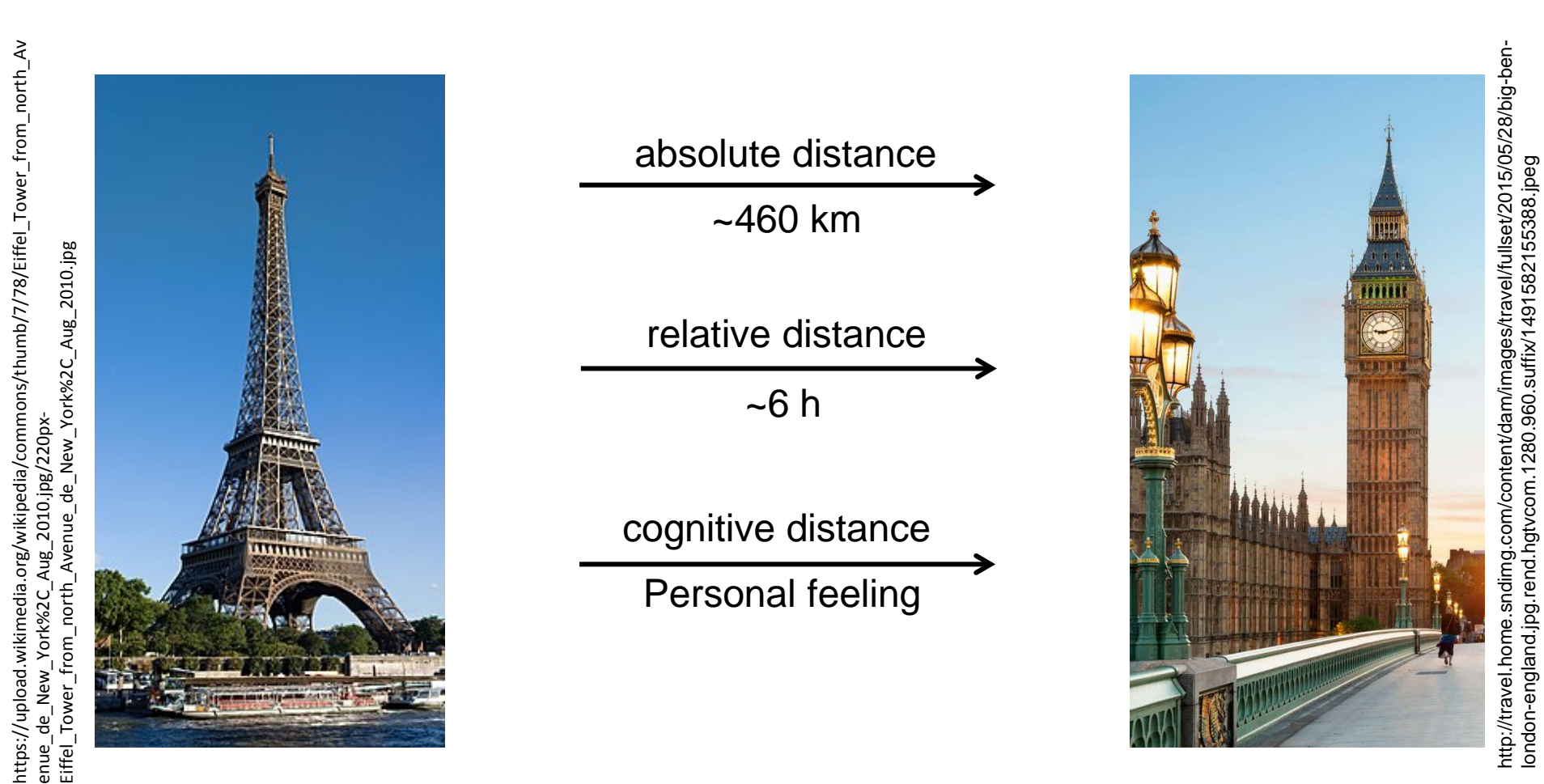

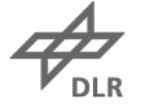

# **Understanding Geospatial Data Models**

• spatial data (where):

specific location

• attribute data (what):

specifies what is at that location stored in a database table

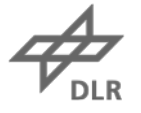

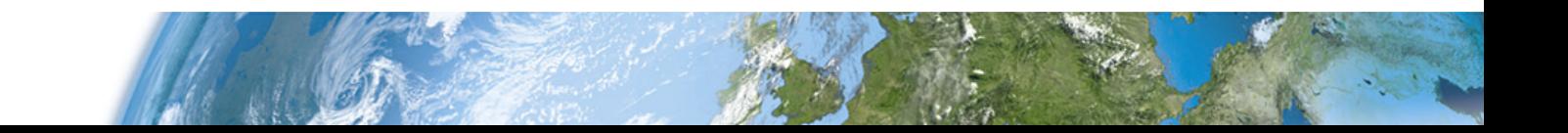

## **Types of spatial phenomenon**

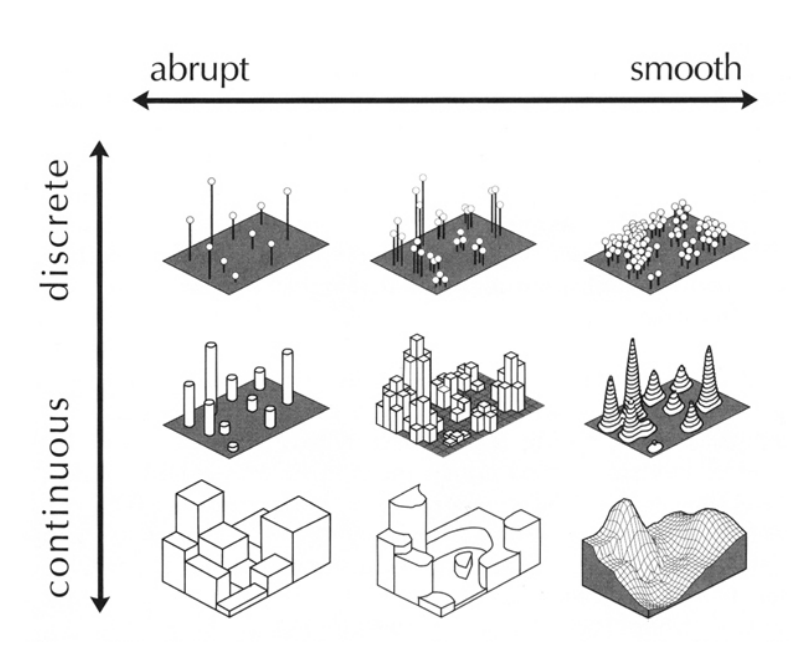

https://www.e-education.psu.edu/geog486/sites/www.eeducation.psu.edu.geog486/files/image/L05\_fig01.jpg

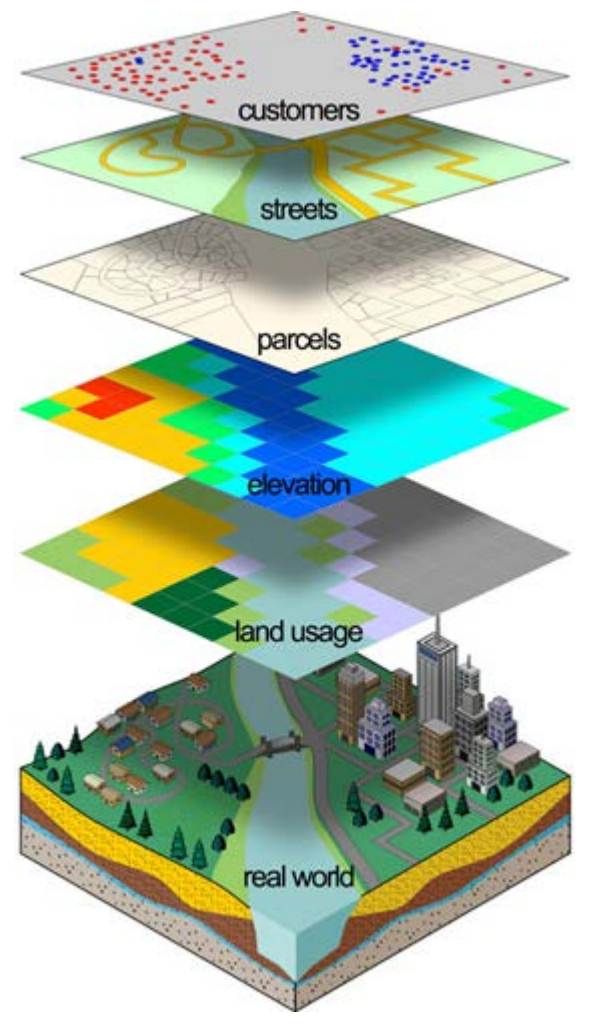

http://www.williamsnd.com/usrfiles/dept/136/img/gis\_layers.png

# **Attributes**

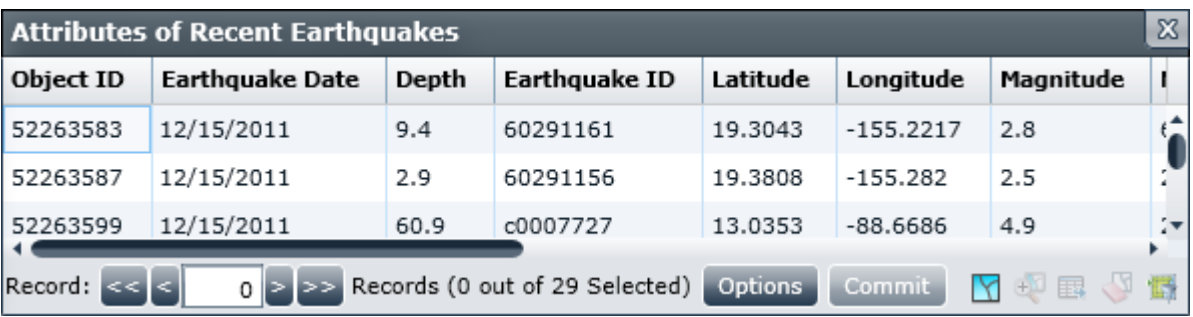

http://doc.arcgis.com/de/maps-for-sharepoint/arcgis-map-web-part/GUID-AF491B84- B33B-4CFD-8929-88D4E53D2F45-web.png

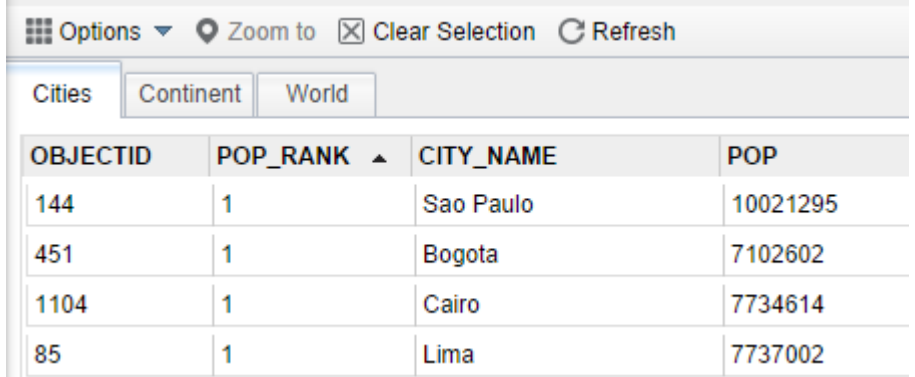

https://doc.arcgis.com/de/web-appbuilder/create-apps/GUID-62B44A73-C4E0- 41F7-9C03-A65B7BCD4667-web.png

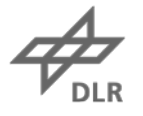

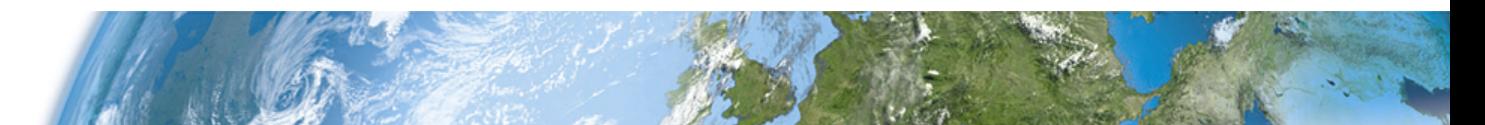

# **Storing descriptive Information**

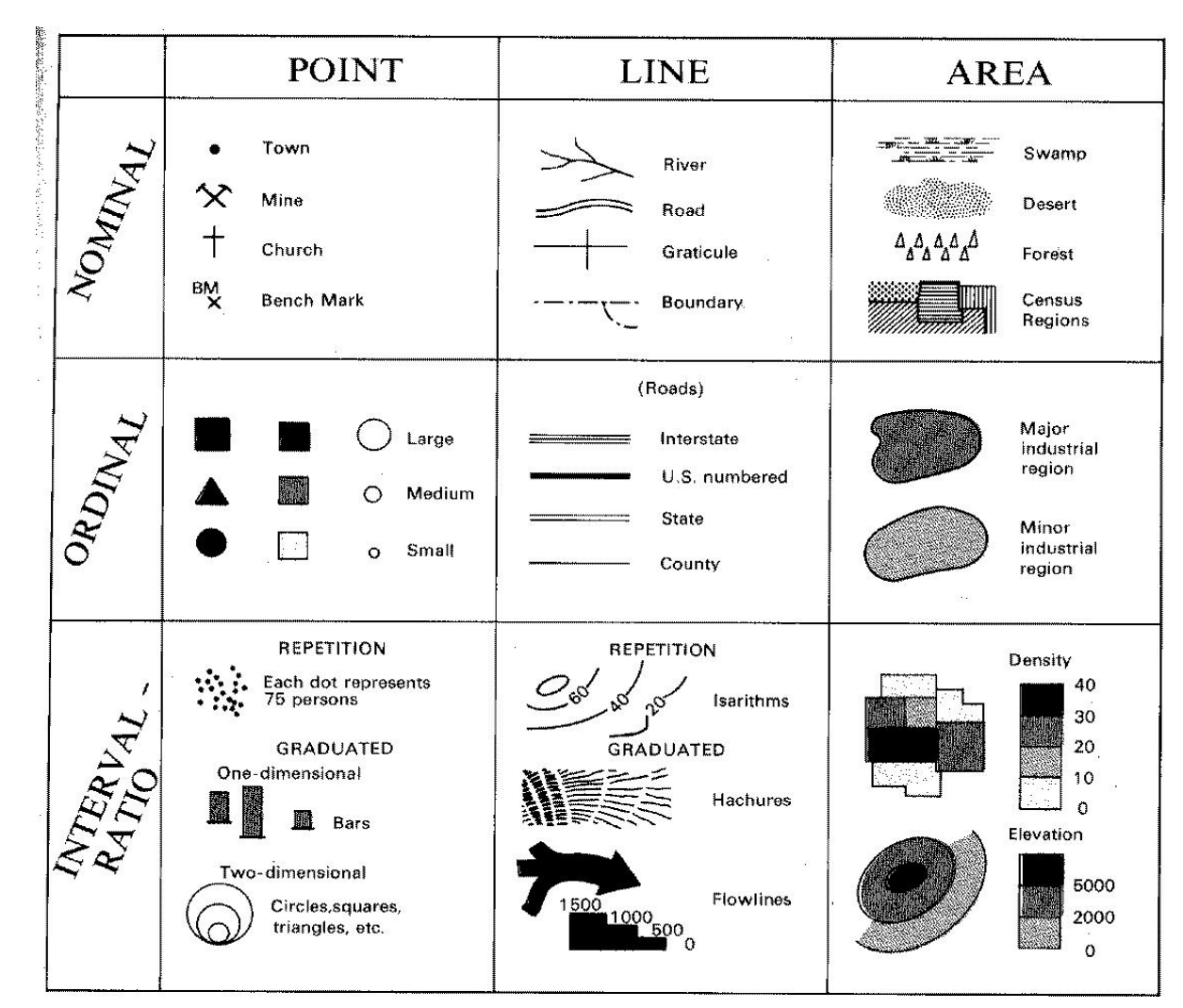

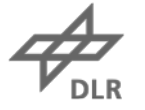

http://www.geog.ucsb.edu/~kclarke/G176B/robinson.jpg

# **Types of Spatial Data Models**

## **Formats**

- **Digital Line** Graphs (USGS)
- GML
- **GeoJSON**
- Shapefile (Esri)
- …

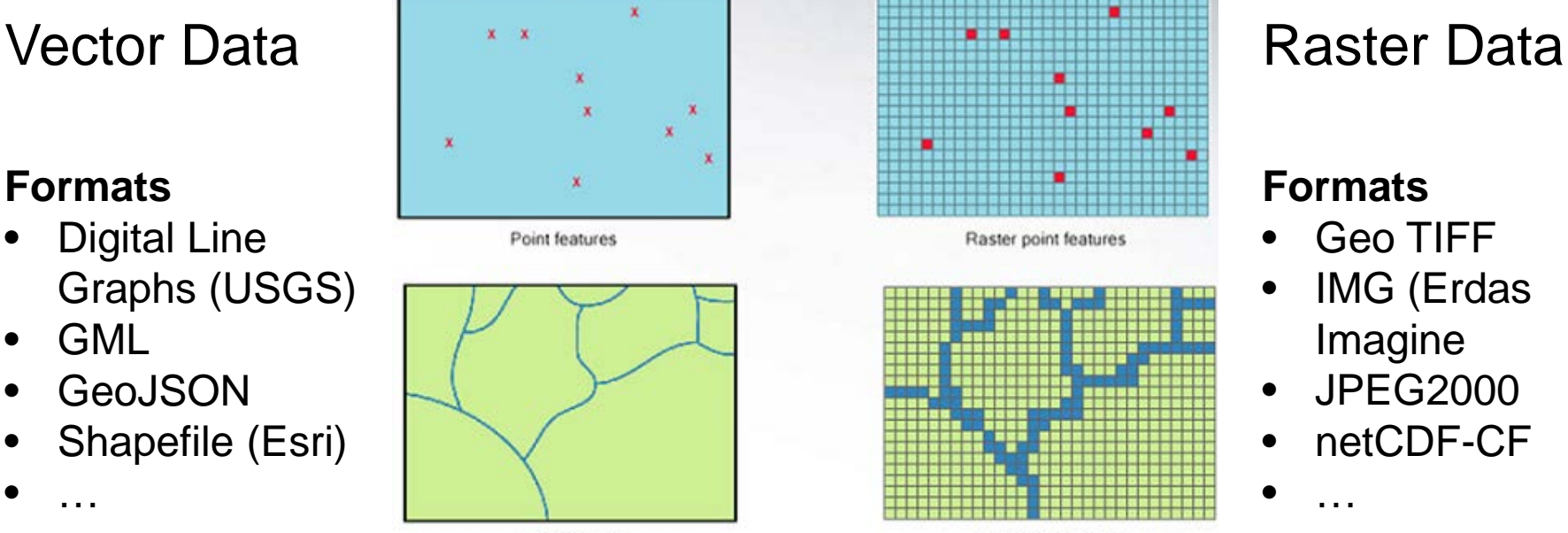

Line features

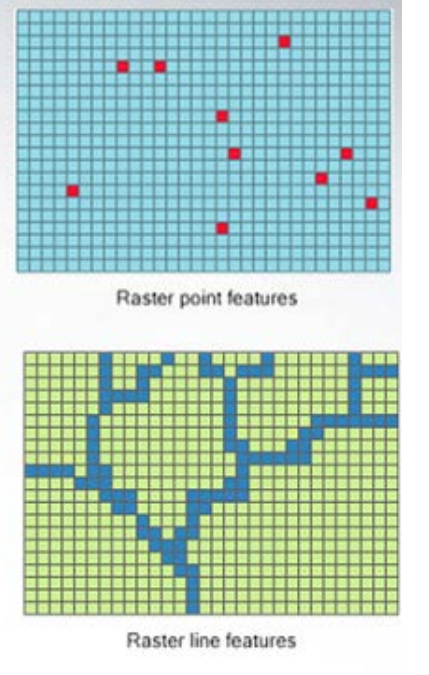

## **Formats**

- Geo TIFF
- IMG (Erdas Imagine
- JPEG2000
- netCDF-CF
- …

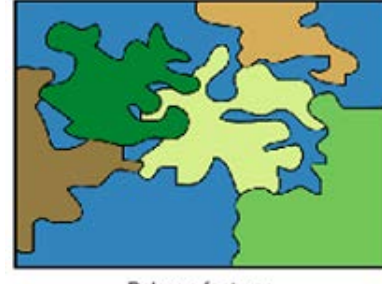

Polygon features

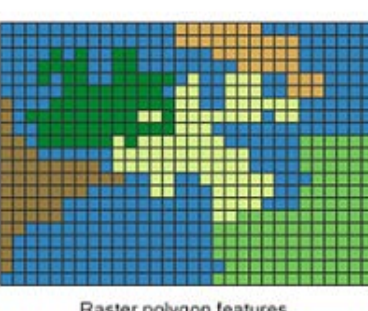

Raster polygon features

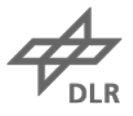

http://gsp.humboldt.edu/olm/Lessons/GIS/08%20Rasters/Images/convertingdatamodels2.png

# **Application of GIS**

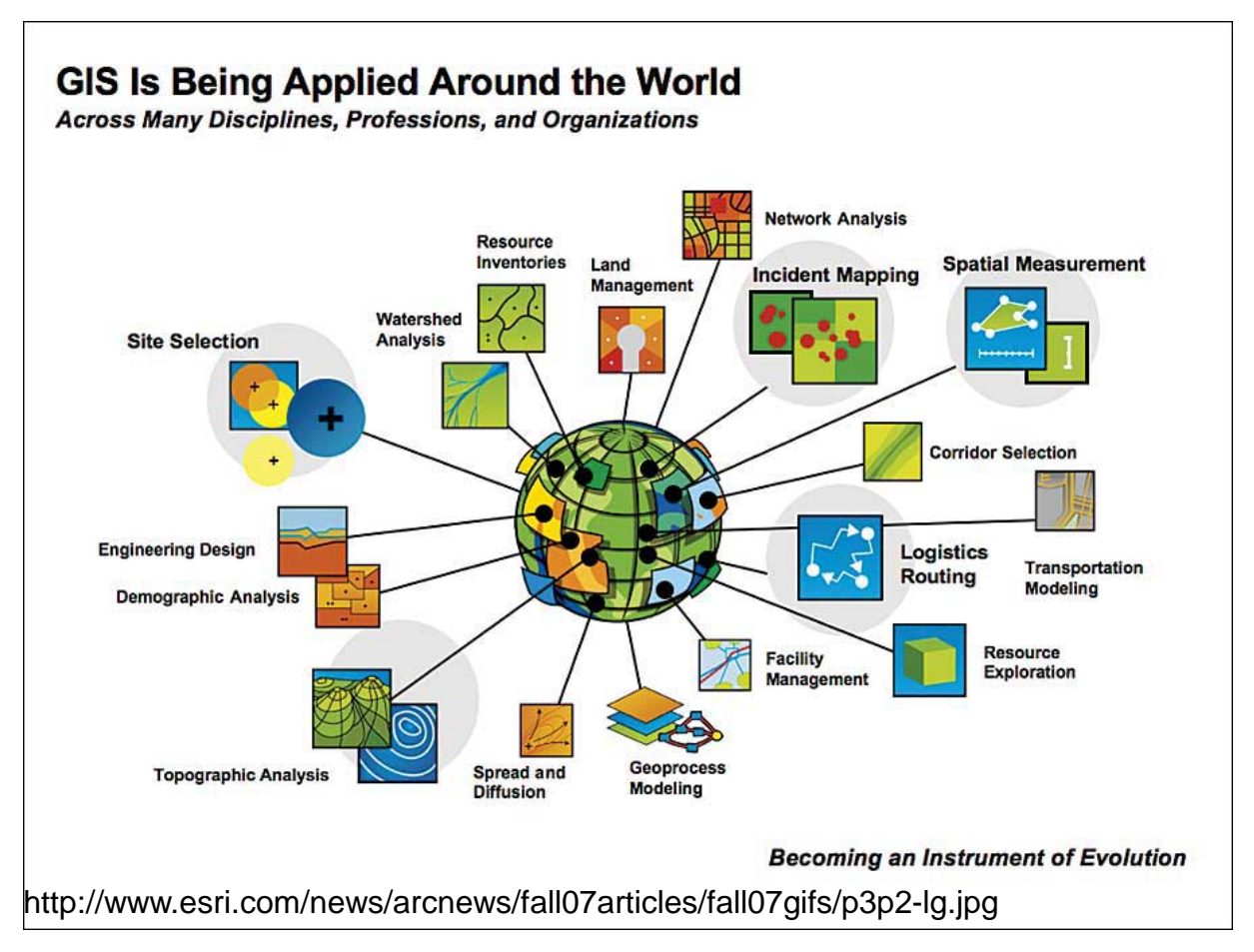

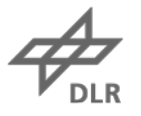
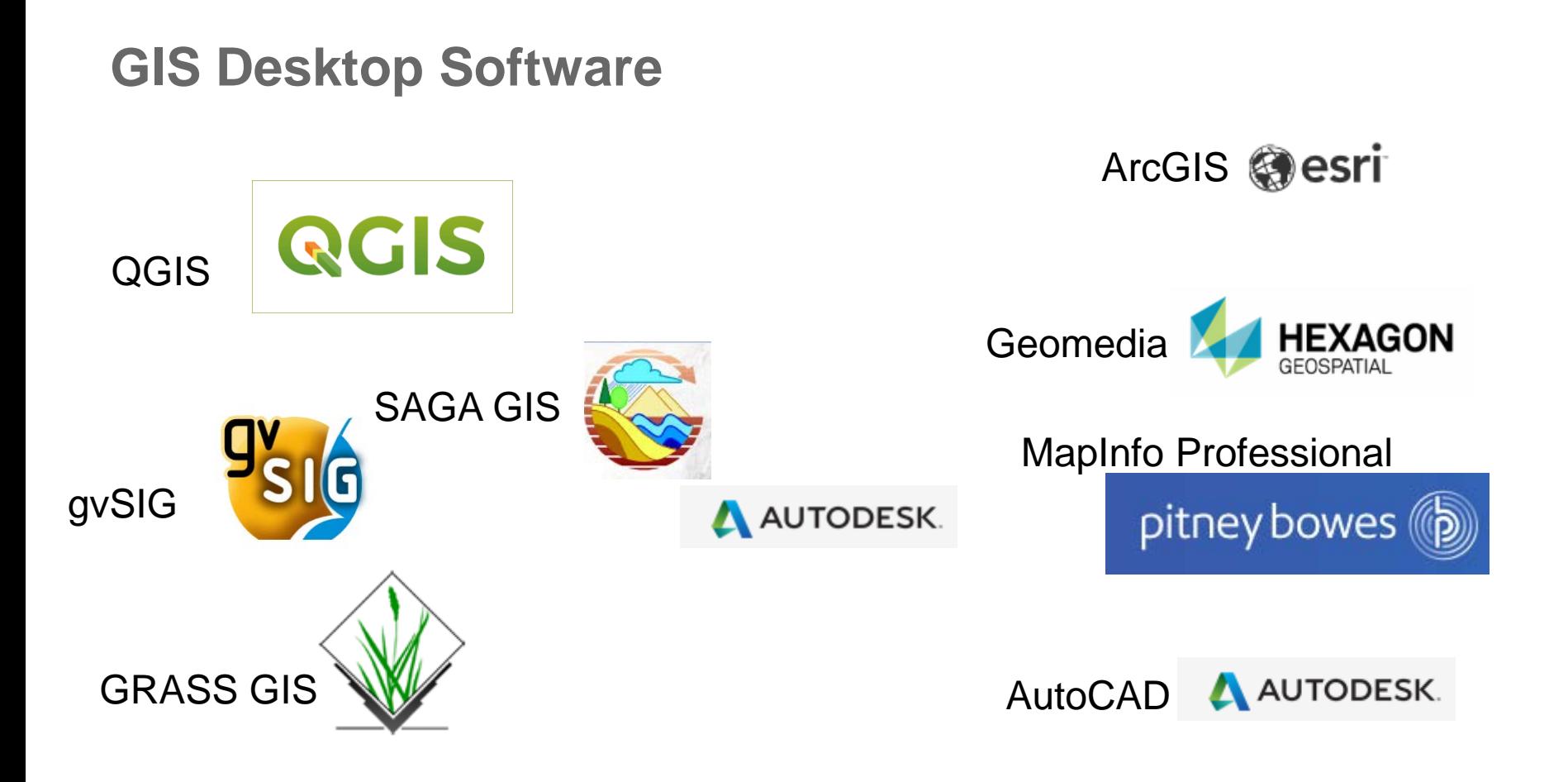

https://gisgeography.com/free-gis-software/ https://gisgeography.com/commercial-gis-software/

#### **GIS Software for the Web**

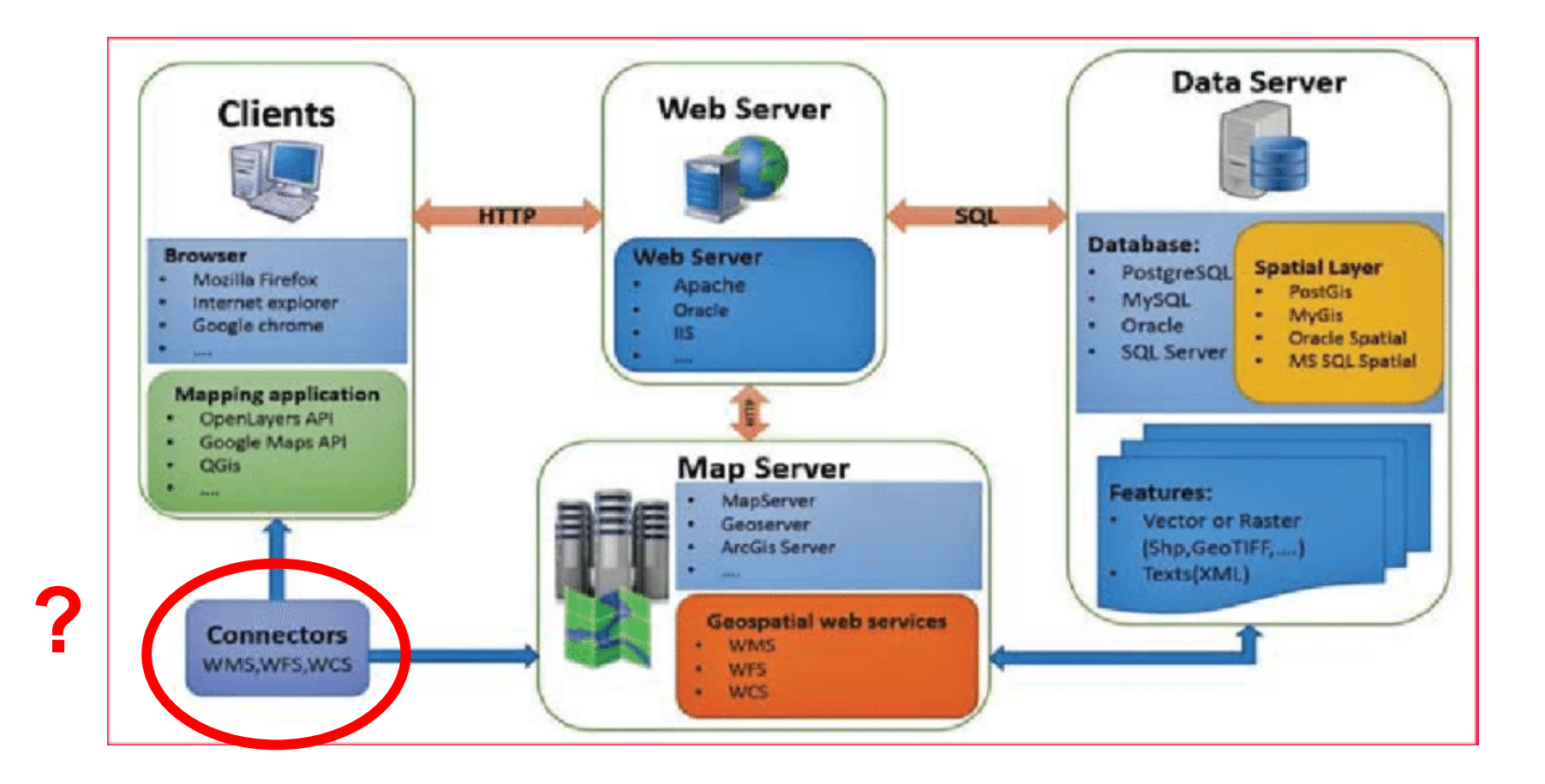

INFRASTRUCTURE DESIGN FOR MAKING YOUR OWN WEB-GIS APPLICATION WITH OPEN SOURCE GEOINFORMATION TECHNOLOGY – Scientific Figure on ResearchGate. Available from: https://www.researchgate.net/Structure-of-Web-Mapping-Web-GIS\_fig1\_316788084 [accessed 23 Mar, 2018]

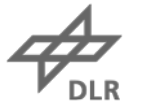

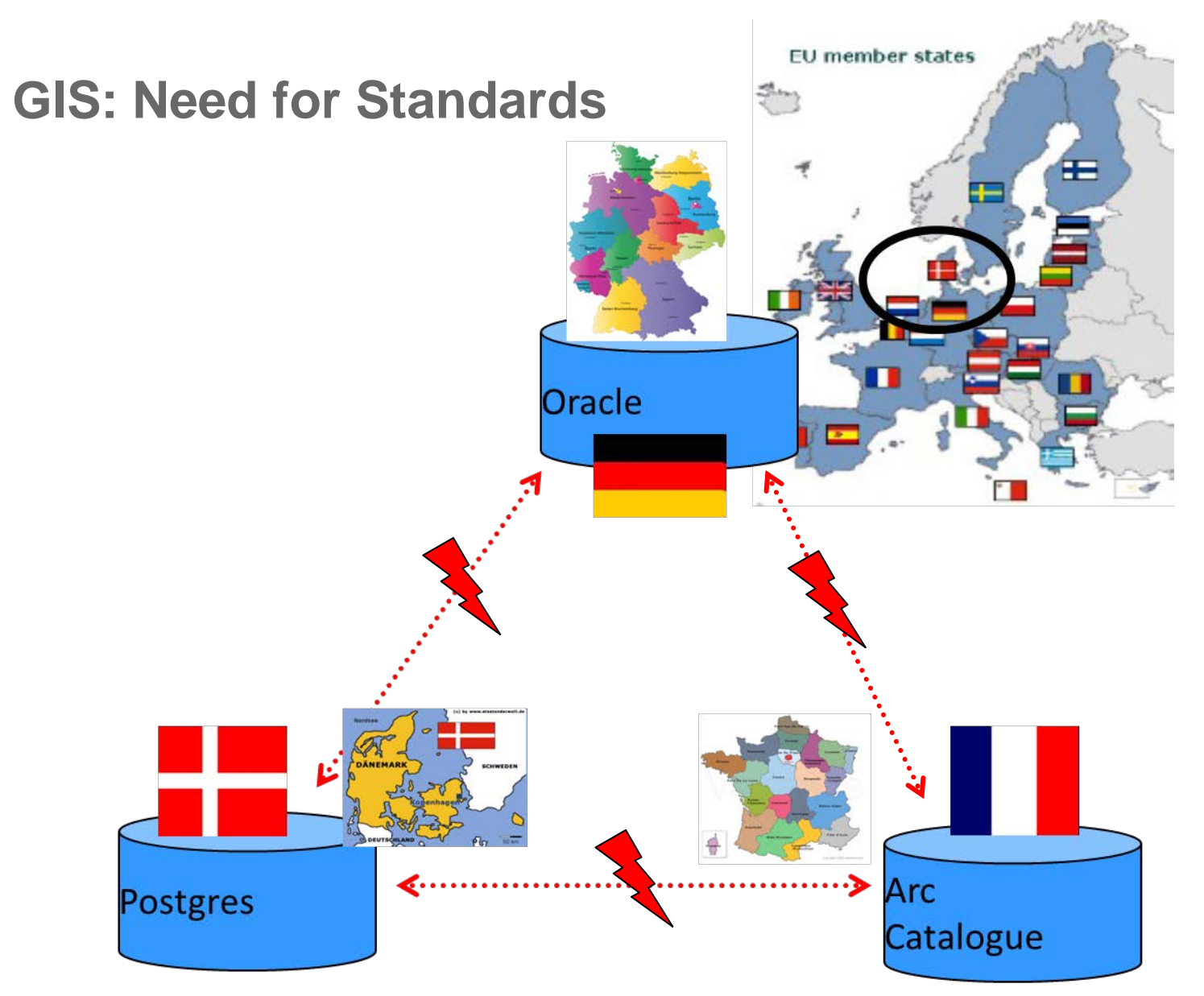

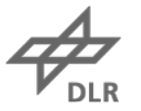

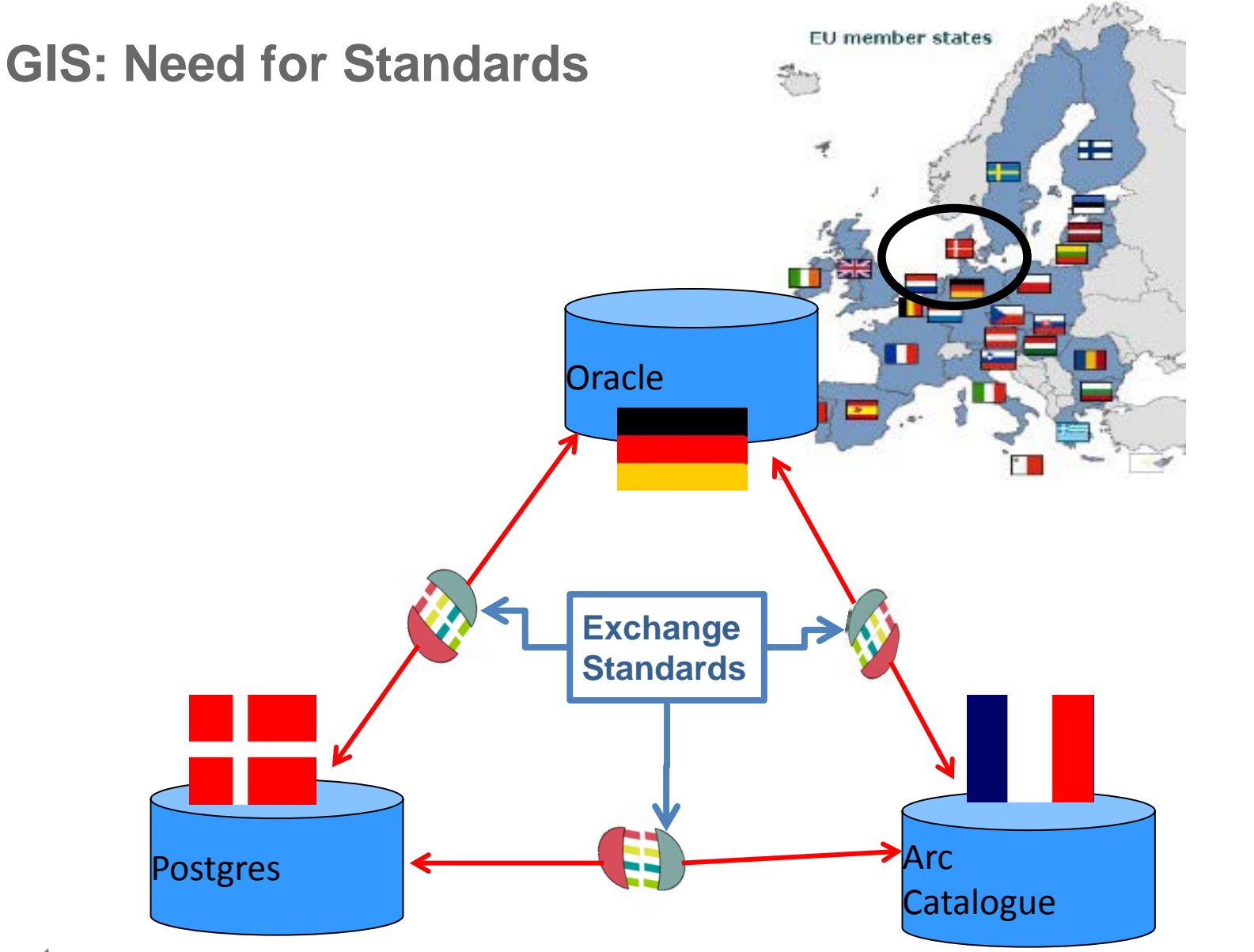

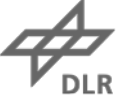

#### **GIS: Need for Standards**

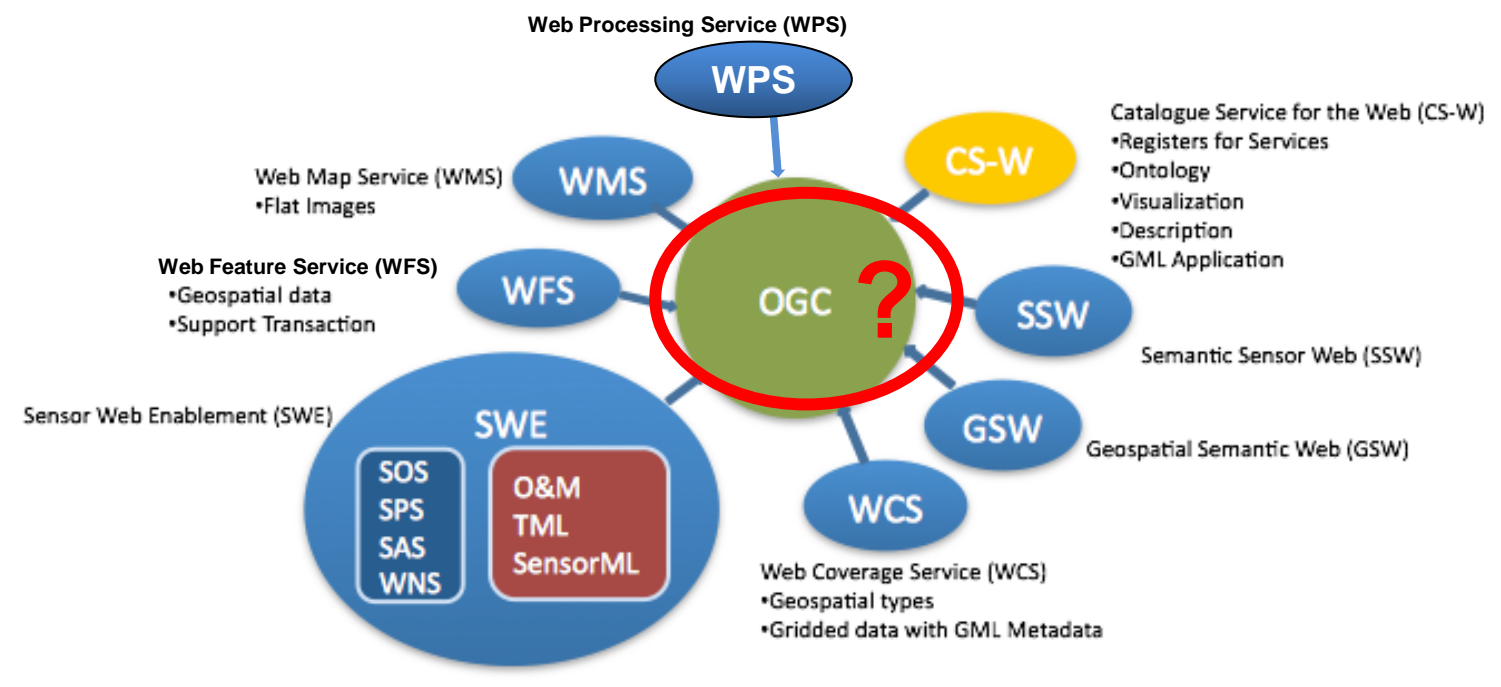

http://commons.esipfed.org/sites/default/files/skitched-20120424-161559.png

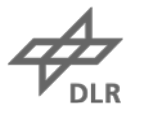

# **Open Geospatial Consortium**

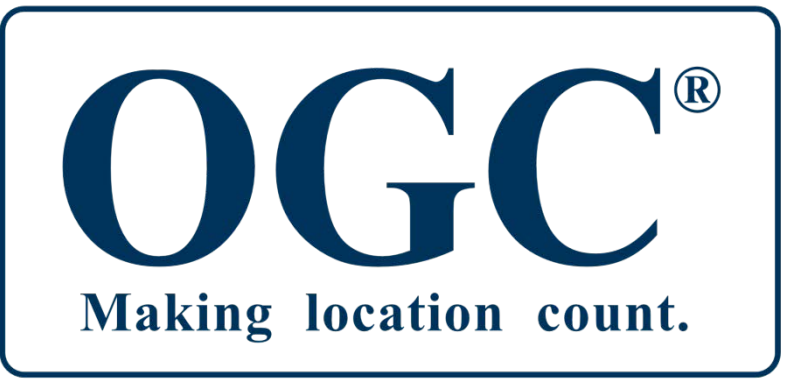

http://www.opengeospatial.org/

- OGC is an international standardization organization
- Definition of standards for geospatial content and services,

GIS data processing and data sharing

• Using a standard like OGC, the interfaces are compatible

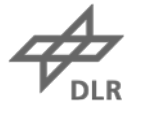

## **Open Geospatial Consortium**

#### **Standards Development is not easy!**

- Requires collaboration on a global basis
- Requires consensus by many organizations
- Requires give and take
- Requires repeatable processes

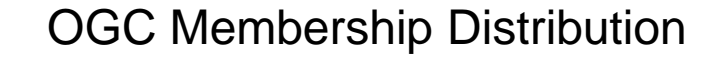

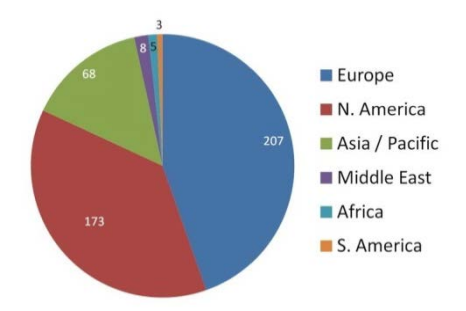

https://image.slidesharecdn.com/percivallogcandispr nttps://image.slidesharecdn.com/percivallogcandisp s-140515081119-phpapp02/95/ogc-standards-140515081119-phpapp02/95/ogc-standards relevant-to-isprs-5-638.jpg?cb=1400141755 elevant-to-isprs-5-638.jpg?cb=1400141755

#### OGC User Community

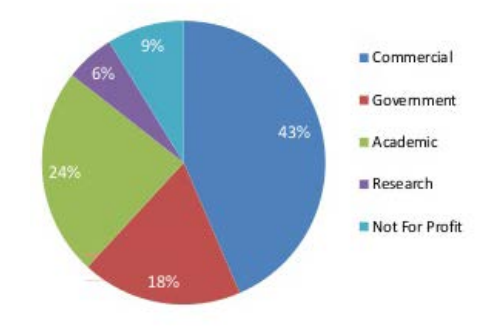

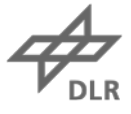

# **Differences between ISO and OGC**

- The OGC Standard development process is transparent and consensus oriented
- Workflows are defined
- Standards are freely available ISO Standards need to be payed for
- Agreements with ISO are arranged if possible and necessary to avoid conflicts
- ISO Standards are more like laws

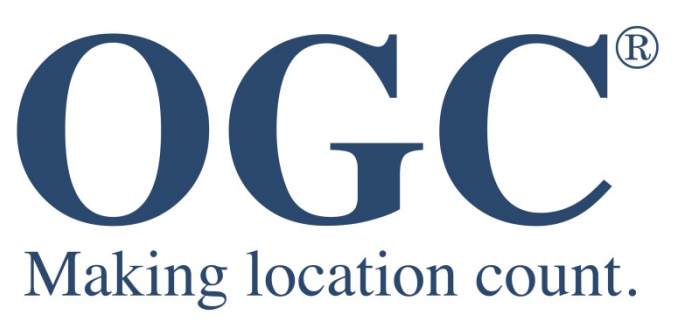

https://www.spar3d.com/wpcontent/uploads/2014/12/OGC\_LOGO\_real.jpg

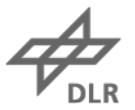

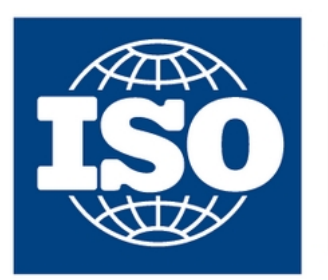

**International Organization for** Standardization

http://tqtconsultant.com/wp-content/uploads/2016/08/ABOUT-ISO.jpg

#### **OGC Web Services (OWS)**

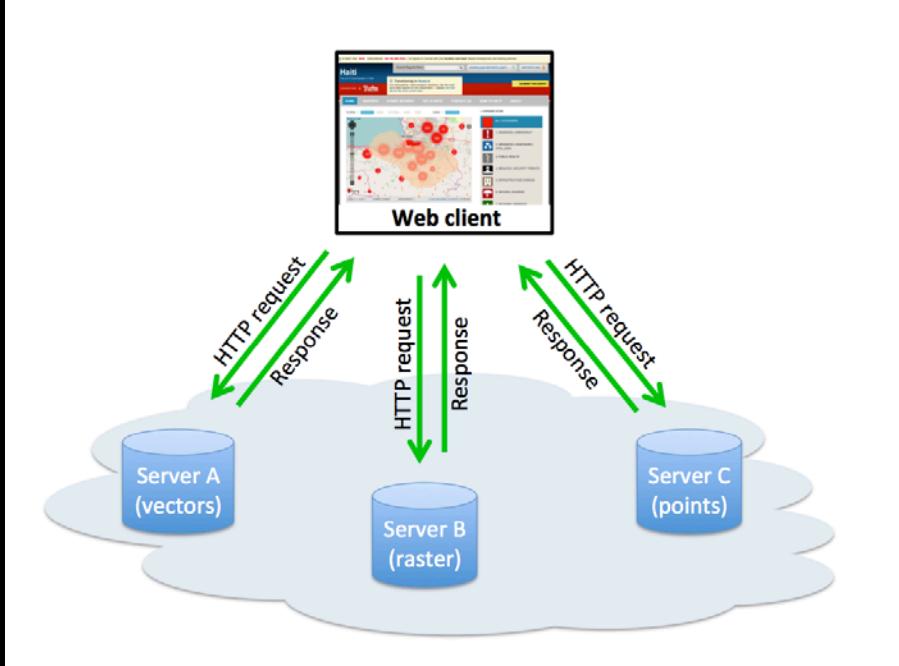

http://www.eclipse.org/community/eclipse\_newsletter/2014/march/images/article1 .1.png

CSW – Catalogue Service for the Web WMS – Web Map Service WFS – Web Feature Service WCS – Web Coverage Service WPS – Web Processing Service Services

SLD – Styled Layer Descriptor GML – Geographic Markup Language Simple Features for SQL

Formats

…

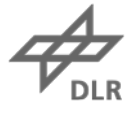

# **OGC Web Services: Communication Pattern**

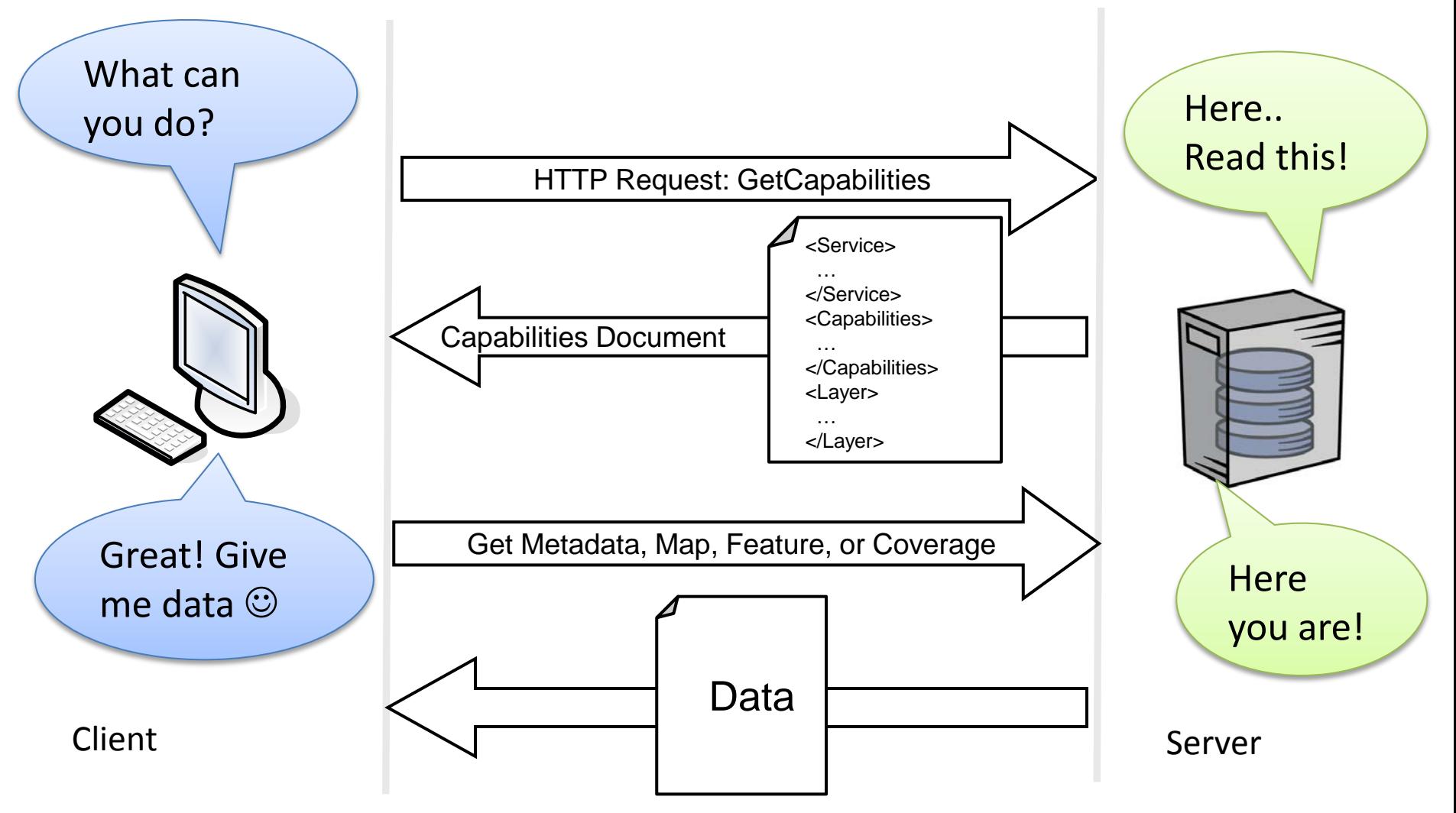

Copyright © 2010, Open Geospatial Consortium, Inc.

# **Advantages of Using OGC Standards**

- You can exchange data easily, as you provide interoperable services
- You avoid redundant data management: this saves a lot of money!
- You can easily access up to date datasets
- You are independent from software vendors
	- $\rightarrow$  All are speaking a "common language"

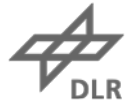

## **OGC Services: Demo WMS**

• <https://geoservice.dlr.de/>

EOC Geoservice About News Services

Welcome to the EOC Geoservice The EOC Geoservice of the Earth Observation Center (EOC) of the German Aerospace Center (DLR) provides discovery, visualization, and direct download services for a selection of the geospatial data hosted by the German Satellite Data Archive (D-SDA). Based on web technologies and running on

 $@$  Maps  $-$ 

high-performance hardware large geospatial datasets can be accessed through the EOC Geoservice. To find out more, see the About page or take a look at the Geoservice Flyer.

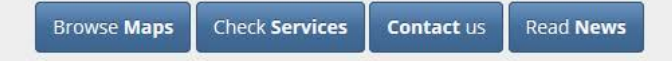

#### Latest News and Announcement

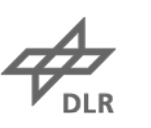

#### **INSPIRE Infrastructure for Spatial Information in the European community**

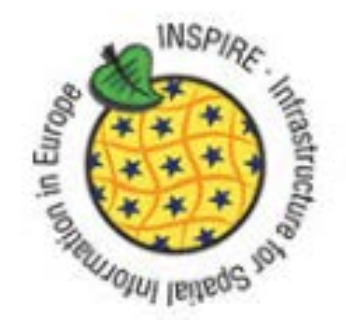

- aims to create a **European Union spatial data infrastructure** for the purposes of EU environmental policies and policies or activities which may have an impact on the environment.
- Focused on sharing of environmental spatial information among public sector organisations  $\rightarrow$  semantic interoperable services
- Based on the infrastructures established and operated by the Member States of the European Union
- The Directive came into force on 15 May 2007 and will be implemented in various stages, with full implementation required by 2021.

https://inspire.ec.europa.eu/

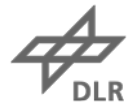

## **INSPIRE in your Country** https://inspire.ec.europa.eu/INSPIRE-in-your-Country

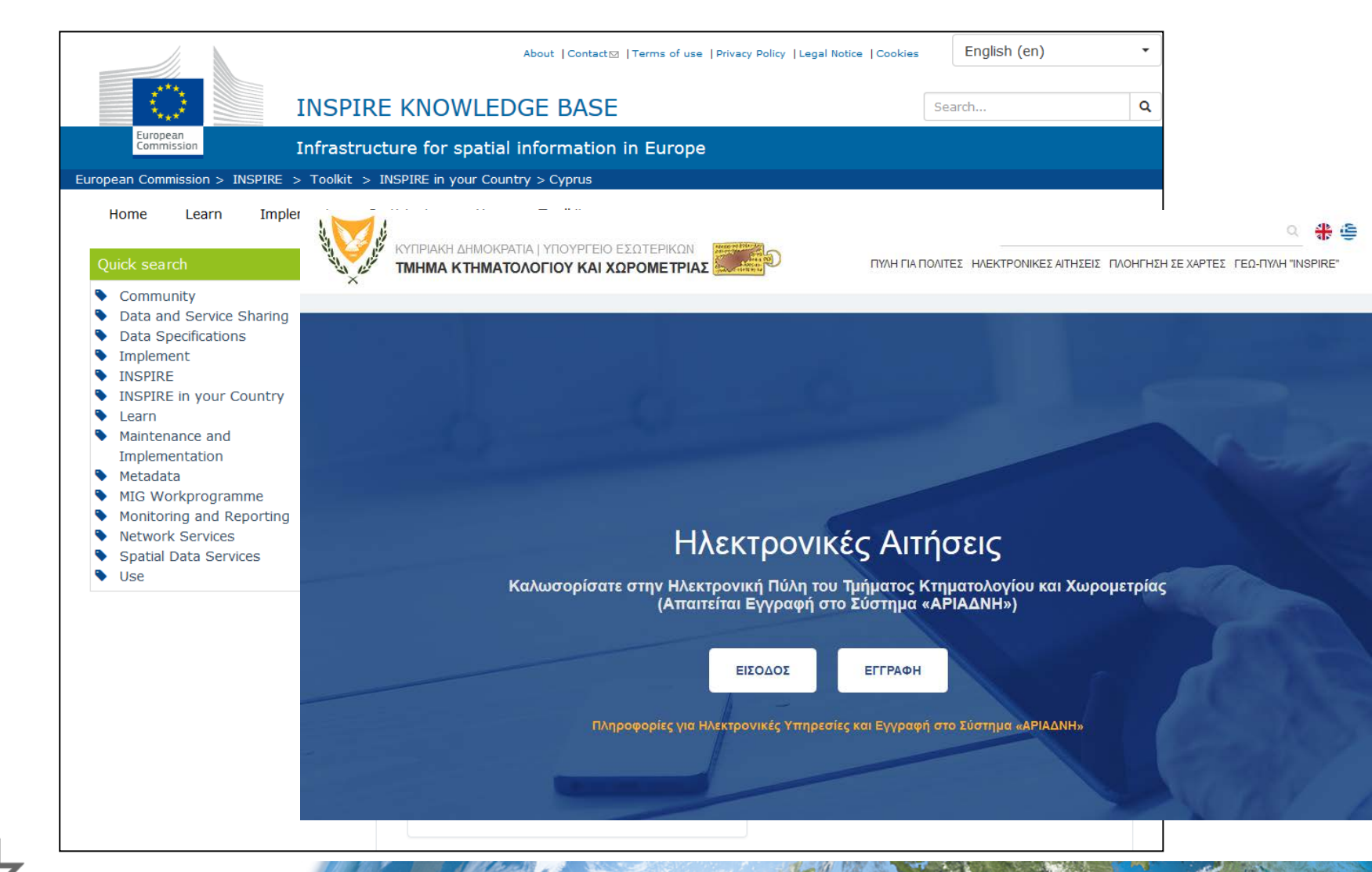

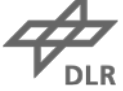

#### **Need for Metadata: Data on Data**

Catalogue and structure data for better searching

→ Users can **asses the suitability** of a dataset for a particular application

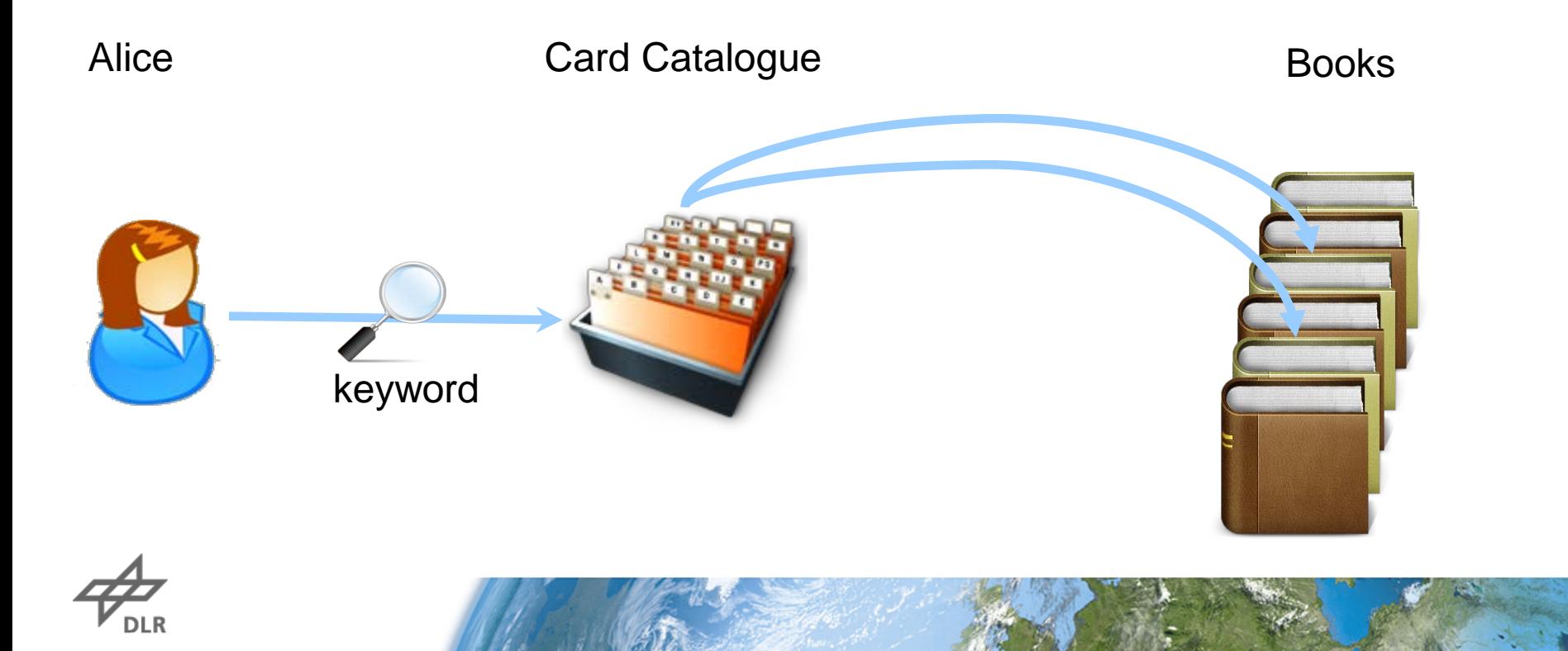

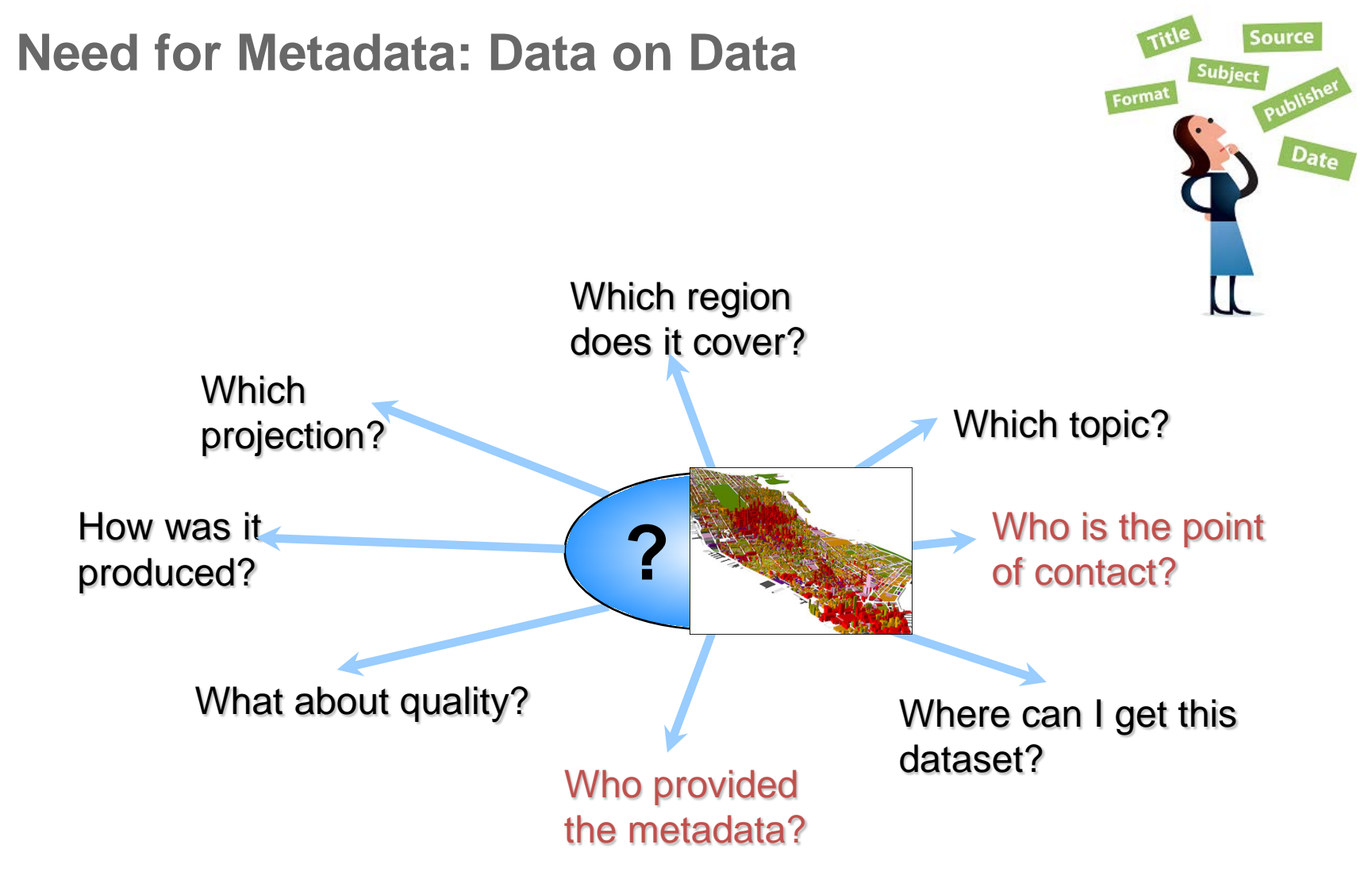

Metadata provide answers to these questions!

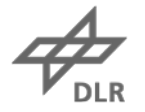

## **Metadata & OGC Catalogue Service for the Web (CSW)**

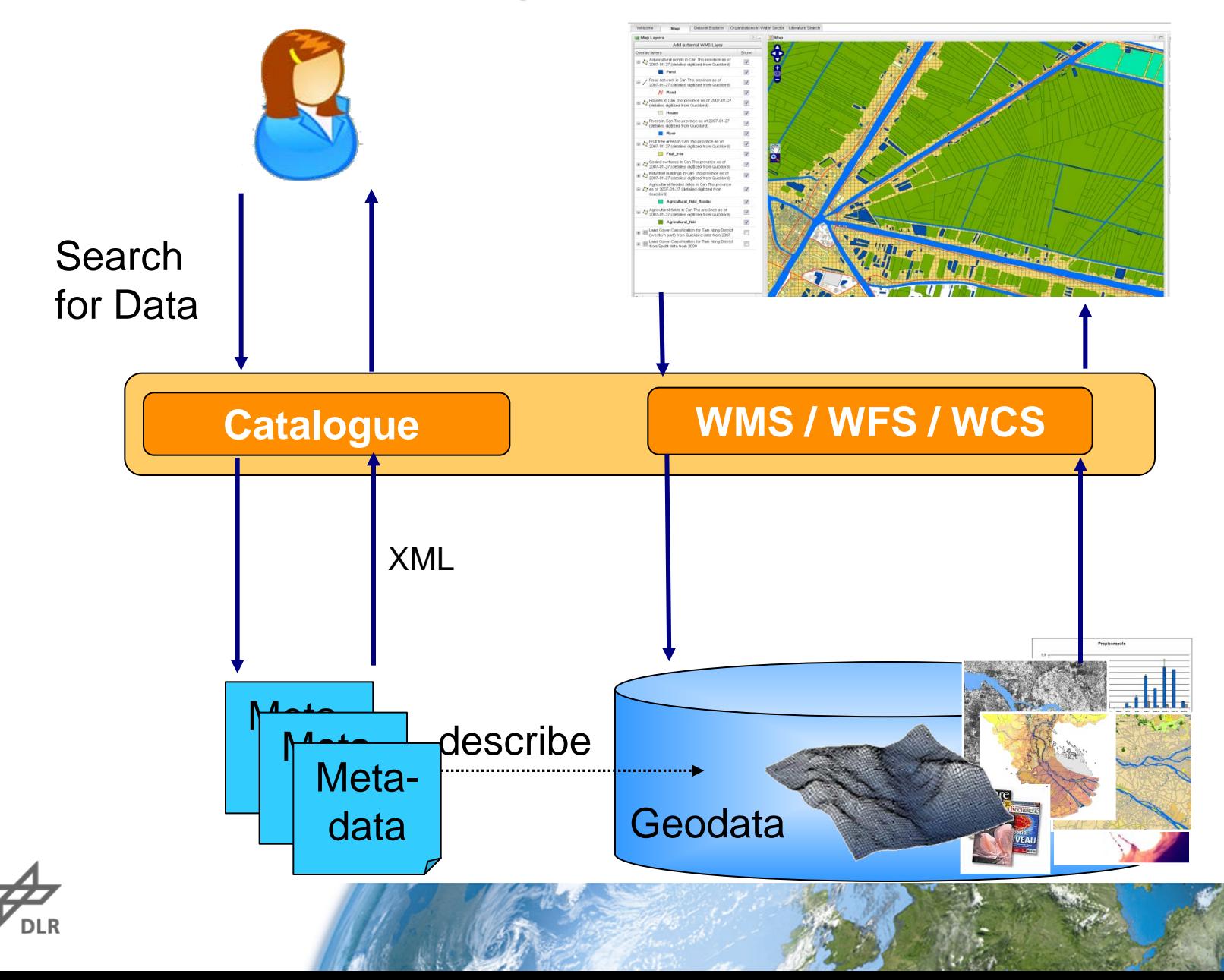

#### **Metadata & Catalogue Service for the Web (CSW)**

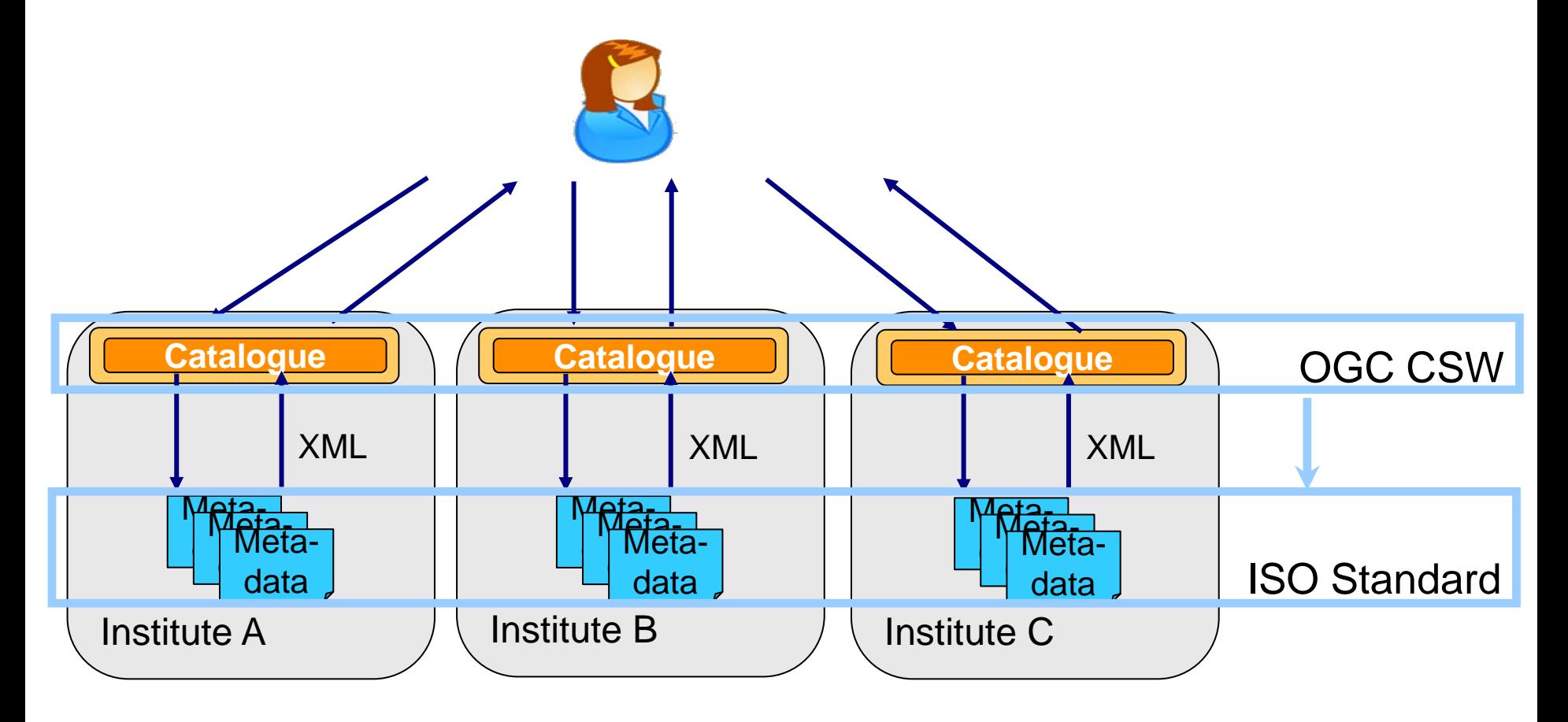

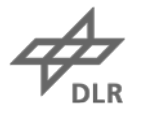

## **Metadata: Important ISO Standards**

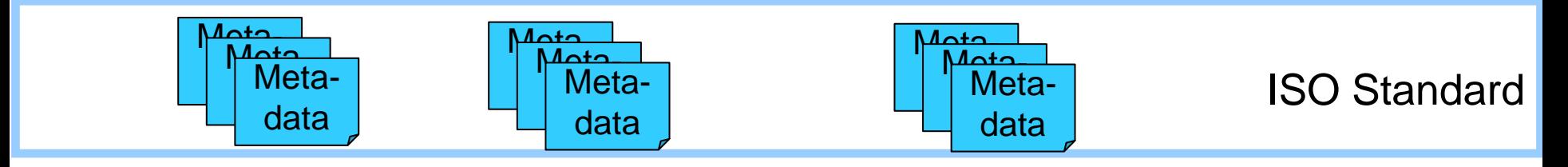

- ISO 19115, 19119 defines what information has to be given
	- Based on Content Standard for Digital Metadata of Federal Geografic Data Committee (FGDC), USA
	- Mandatory elements (they MUST be given)
	- Optional elements (they CAN be given)
	- $\rightarrow$  Definition of domain specific Profiles possible
- ISO 19139 defines how the information can be encoded in XML

## **Metadata: ISO Standard by Example**

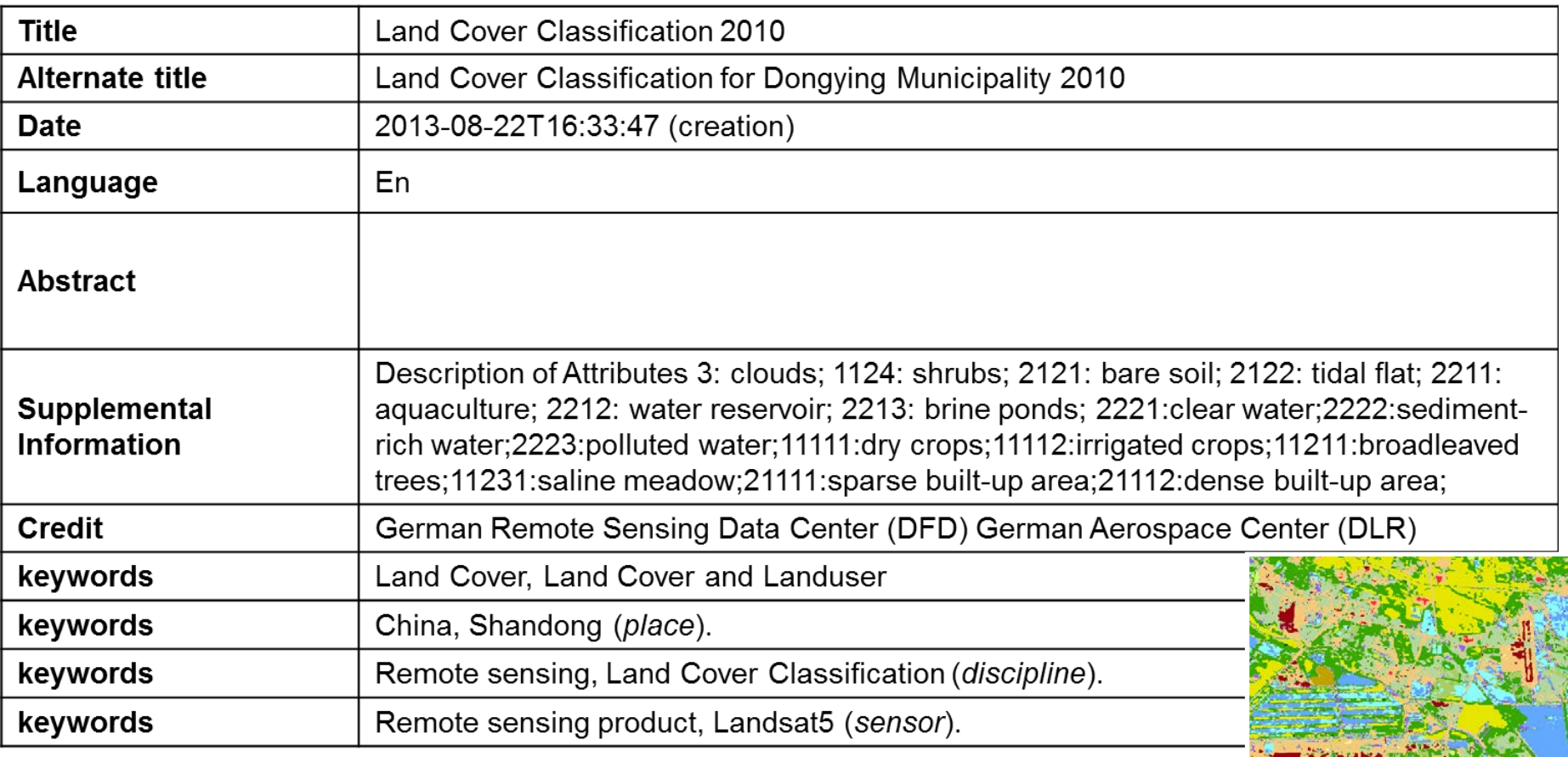

## **Metadata: Profiles for Different Disciplines**

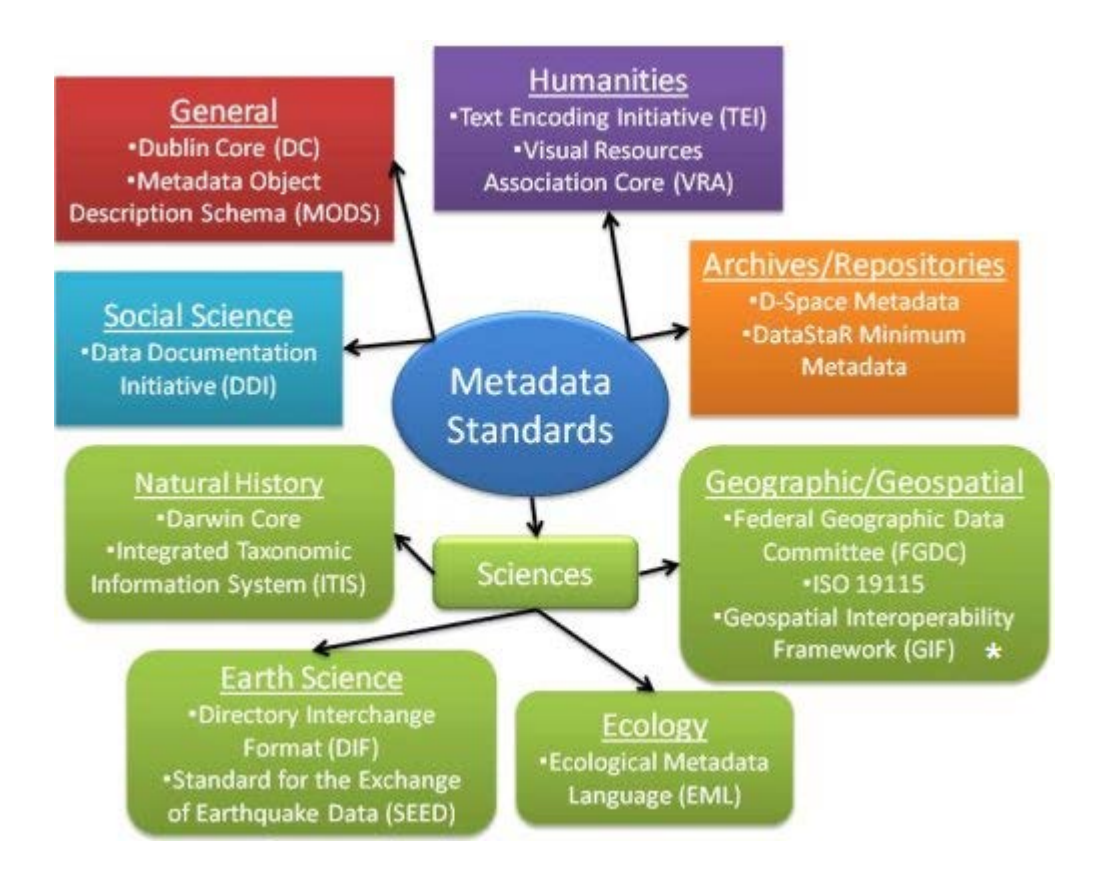

https://s3.amazonaws.com/libapps/accounts/3908/images/metadatastandards.png

![](_page_56_Picture_4.jpeg)

#### **Metadata: Demo CSW**

• http://wisdom.eoc.dlr.de/

![](_page_57_Picture_3.jpeg)

#### About the WISDOM SYSTEM

The WISDOM Information System is the central access point for all data generated by the WISDOM project's partners. It is a web-based Geographic Information System that follows widely agreed international standards. Everyone is welcome to register as a new user (see the login box) for the WISDOM System and browse through the data and information products already gathered. Log in and access the functions of our WISDOM System via the internet by using your favorite browser, such as Internet Explorer, Firefox, or Google Chrome. Or go to the Website of the WISDOM Project to read more about the project.

#### Data in the WISDOM SYSTEM

The WISDOM System holds a large amount of data. Geo database consists of administrative boundaries, river and transportation networks, and many others. Time series data derived from satellite imagery show inundated areas, water quality, and soil moisture. Other remote sensing products are land cover and land use classifications or sealed surfaces. Hydrological and hydraulic modeling results depict flood patterns in different scenarios. In-situ sensor measurements show parameters such as water level and discharge, temperature, pesticide concentrations and others. Statistical data cover topics like aquaculture and agriculture, health, or economic development. An organization database not only shows players in the water sector but also legal documents issued in recent years. Start exploring now!

![](_page_57_Picture_8.jpeg)

# **GIS Architecture: Example**

![](_page_58_Figure_2.jpeg)

![](_page_58_Figure_3.jpeg)

![](_page_58_Picture_4.jpeg)

# **GIS Architecture: Distributed Processing with WPS**

![](_page_59_Figure_2.jpeg)

![](_page_59_Picture_3.jpeg)

# **Wrap Up**

- What is GIS?
- GIS Software
- Standards to bring GIS towards a Geospatial Data Infrastructure (GDI)
	- OGC OWS
	- ISO and Metadata
- GIS Architecture Examples

![](_page_60_Picture_8.jpeg)

![](_page_61_Figure_1.jpeg)

https://i2.wp.com/www.northrivergeographic.com/wp-content/uploads/2012/07/wordle.png?ssl=1

# **Understanding Coordinate Systems and Map Projections**

### **Datum**

North American Datum of 1927 (NAD 27)

World Geodetic System 1984 (WGS 84)

North American Datum of 1983 (NAD 83)

![](_page_62_Picture_6.jpeg)

#### **3-D Coordinate Systems**

![](_page_63_Figure_2.jpeg)

http://www.learner.org/jnorth/images/graphics/mclass/Lat\_Long.gif

![](_page_63_Picture_4.jpeg)

#### **coordinates**

#### Degrees minutes secodns: 34°56'09.8"N 32°51'48.3"E

#### Decimal Degrees: 34.936044, 32.863425

![](_page_64_Picture_4.jpeg)

https://www.google.de/maps/place/34%C2%B056'09.8%22N+32%C2%B051'48.3%22E/@ 34.9360457,32.8625934,303m/data=!3m2!1e3!4b1!4m14!1m7!3m6!1s0x14de1767ca494d 55:0x324c3c807fc4146e!2sZypern!3b1!8m2!3d35.126413!4d33.429859!3m5!1s0x0:0x0!7e 2!8m2!3d34.9360437!4d32.8634251?dcr=0

![](_page_64_Picture_6.jpeg)

![](_page_64_Picture_7.jpeg)

### **2-D Coordinate system/ Cartesian Coordinate System**

![](_page_65_Figure_2.jpeg)

https://upload.wikimedia.org/wikipedia/commons/thumb/2/2c/3D\_coordinate \_system.svg/487px-3D\_coordinate\_system.svg.png

![](_page_65_Picture_4.jpeg)

## **2-D Coordinate system/ Cartesian Coordinate System**

• Universal Transverse Mercator Coordinate System (UTM)

1-60 zones

![](_page_66_Figure_4.jpeg)

https://upload.wikimedia.org/wikipedia/commons/e/ed/Utm-zones.jpg

## **Map projections**

#### Concept of map projection

![](_page_67_Figure_3.jpeg)

https://2012books.lardbucket.org/books/geographic-information-systembasics/section\_06/8c5c63aacfa3743ed4962745a77d782c.jpg

![](_page_67_Picture_5.jpeg)

## **Projection Properties**

![](_page_68_Figure_2.jpeg)

distance and direction

map distortion

True directions True distances True areas True shapes

![](_page_68_Picture_6.jpeg)

# **Map Projections**

#### Equal area projections

![](_page_69_Figure_3.jpeg)

http://www.emapsworld.com/images/world-cylindrical-equal-areaprojection-map.gif

#### Hammer-Aitoff projection

![](_page_69_Figure_6.jpeg)

#### Conformal map projection Mercator projection

![](_page_69_Figure_8.jpeg)

https://upload.wikimedia.org/wikipedia/commons/thum b/f/f4/Mercator\_projection\_SW.jpg/350px-Mercator\_projection\_SW.jpg

http://www.quadibloc.com/maps/images/hammer.gif

# **Map projections**

#### Equidistant map projections

#### Equidistant cylindrical map projection

![](_page_70_Figure_4.jpeg)

http://geophysics.eas.gatech.edu/classes/Intro\_GMT/gmt\_www/gmt/ doc/html/GMT\_Docs/img147.png

![](_page_70_Figure_6.jpeg)

http://northstar-www.dartmouth.edu/doc/idl/html\_6.2/images/maps06.gif

![](_page_70_Picture_8.jpeg)

# **Combining Map projections**

![](_page_71_Picture_23.jpeg)

http://www.spatialquerylab.com/FOSS4GAcademy/Lectures/GST101/L3/Understandin

g\_Coordinate\_Systems\_and\_Map\_Projections%20output/story\_html5.html

![](_page_71_Picture_5.jpeg)
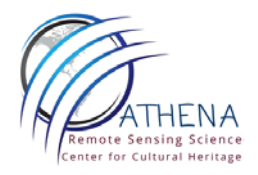

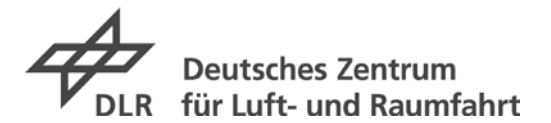

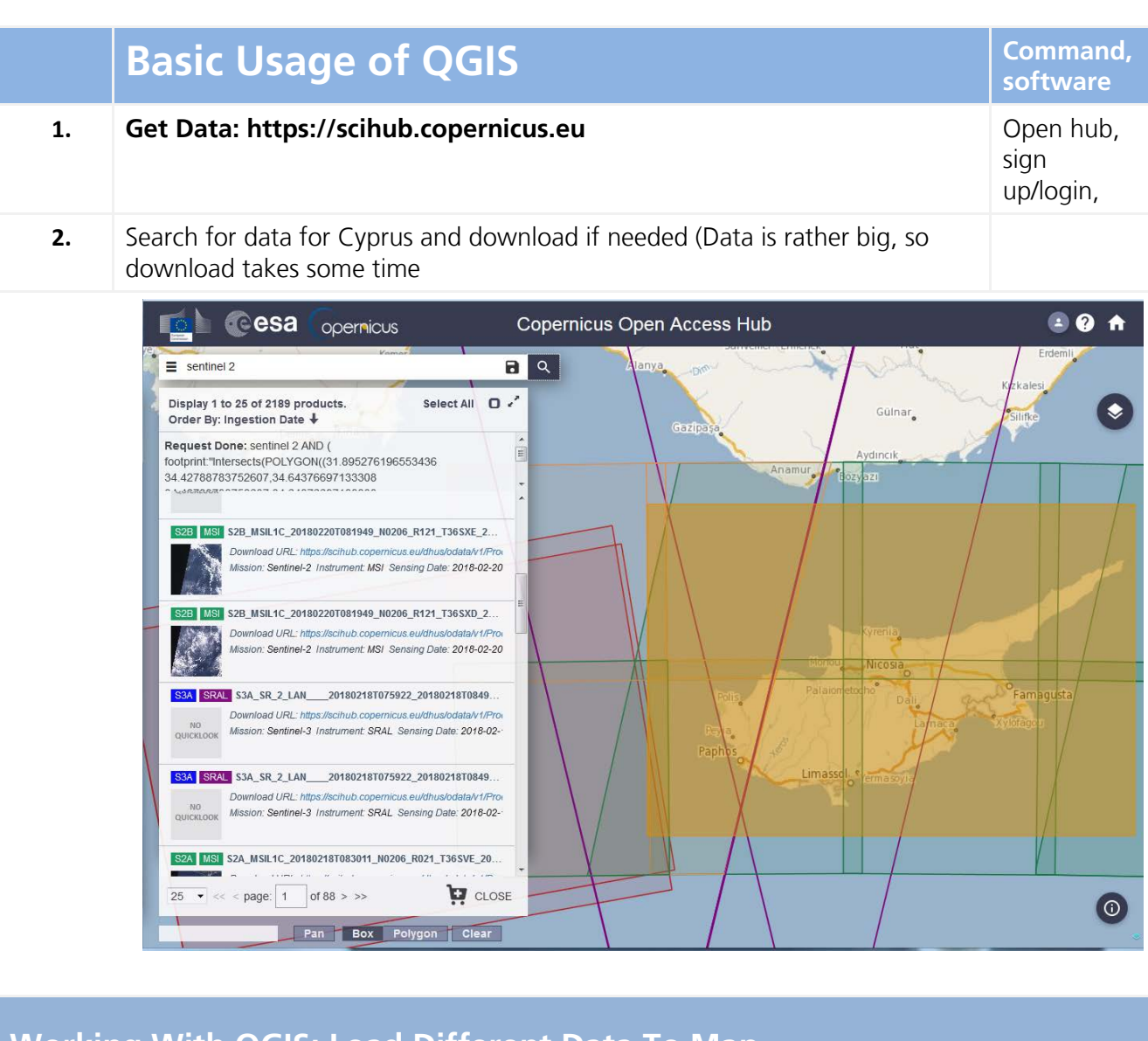

## **Working With QGIS: Load Different Data To Map**

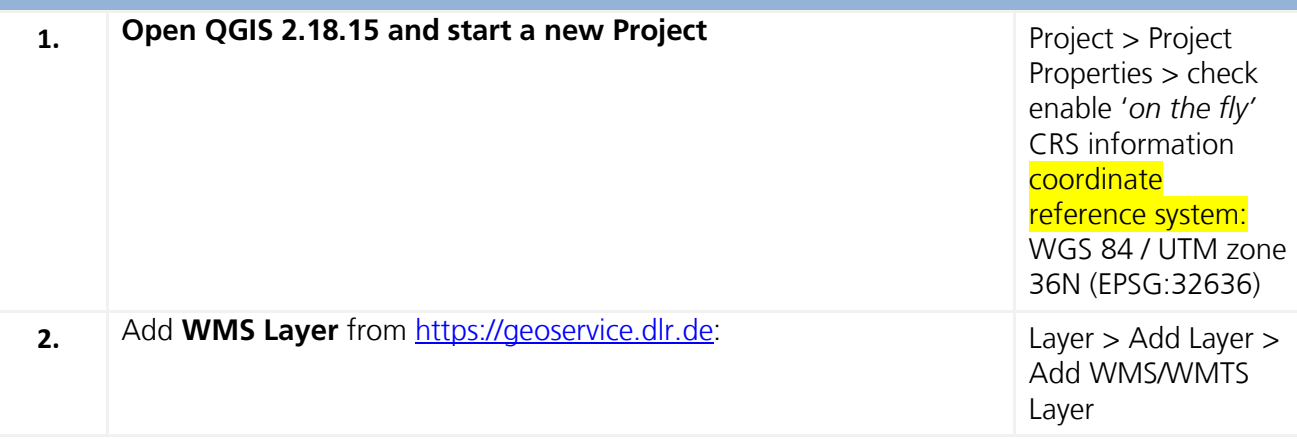

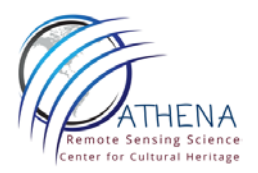

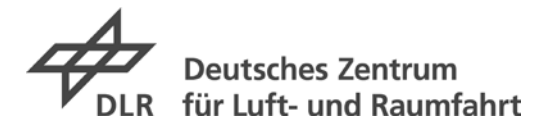

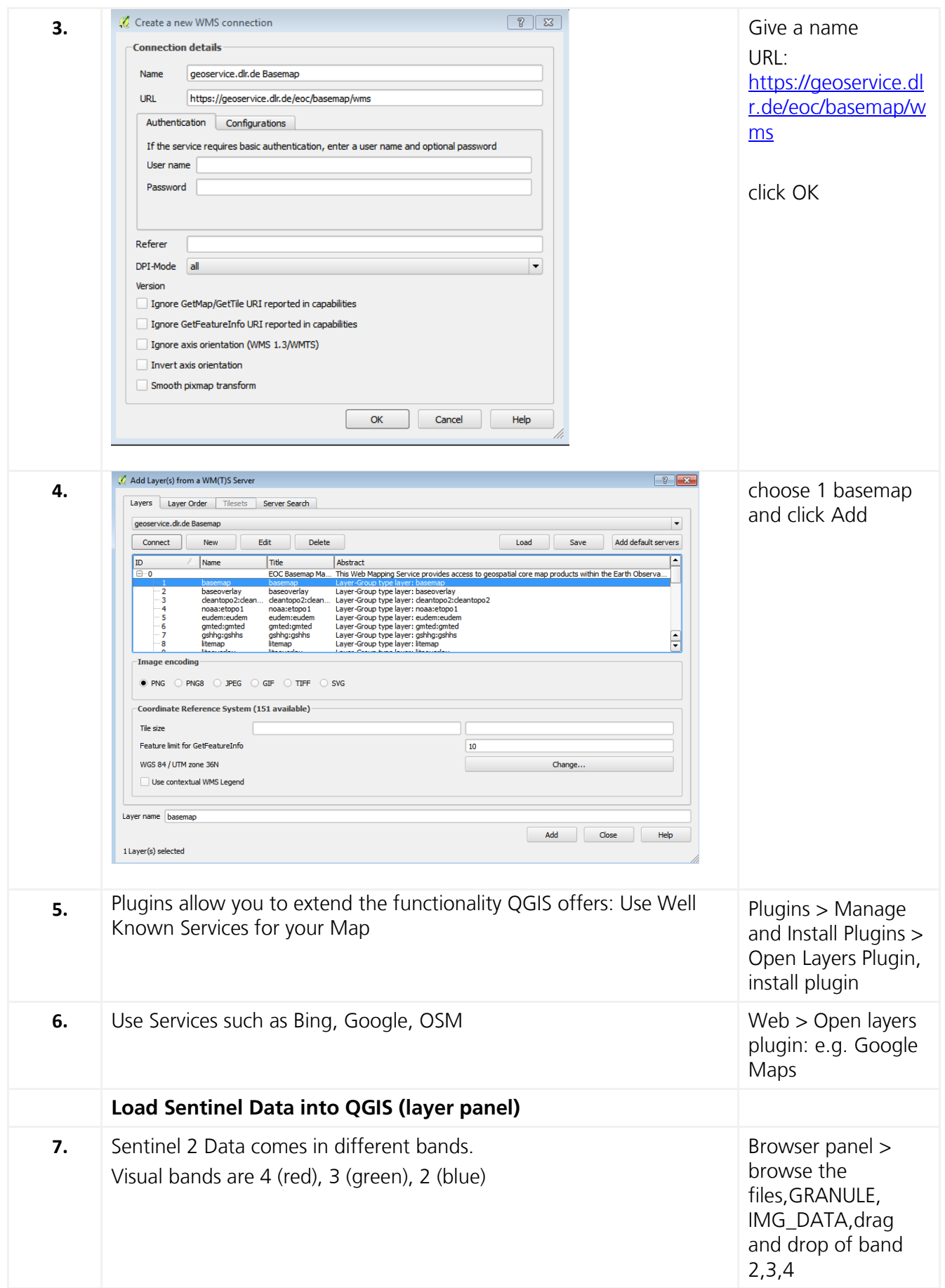

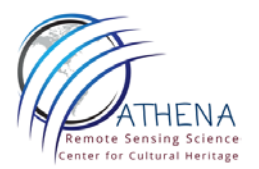

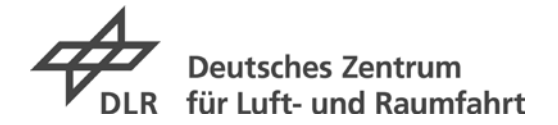

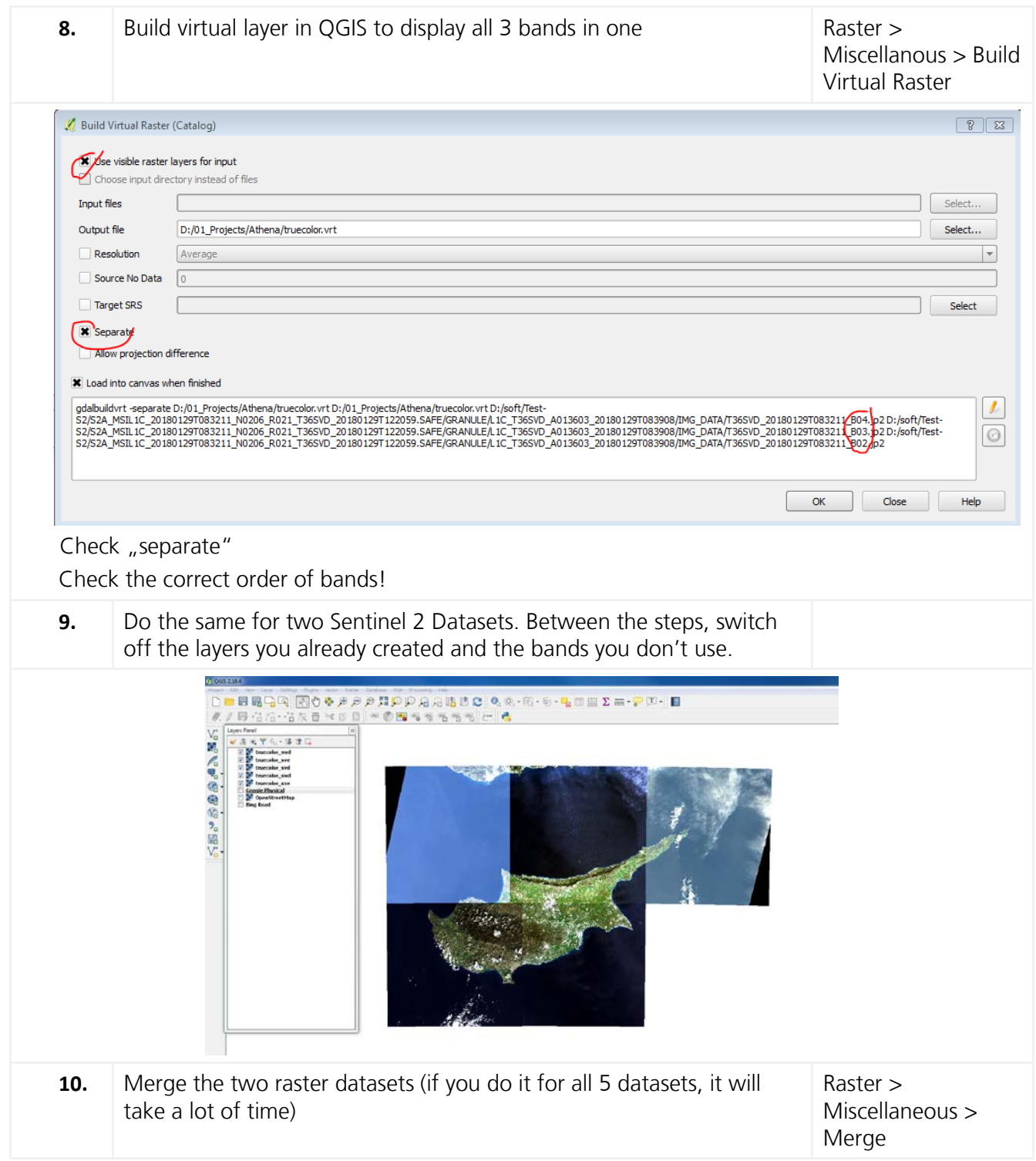

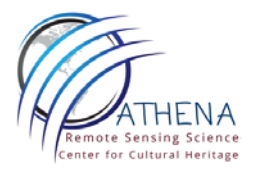

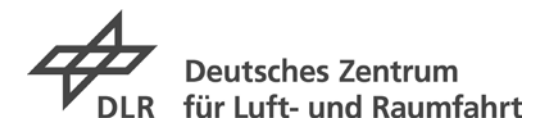

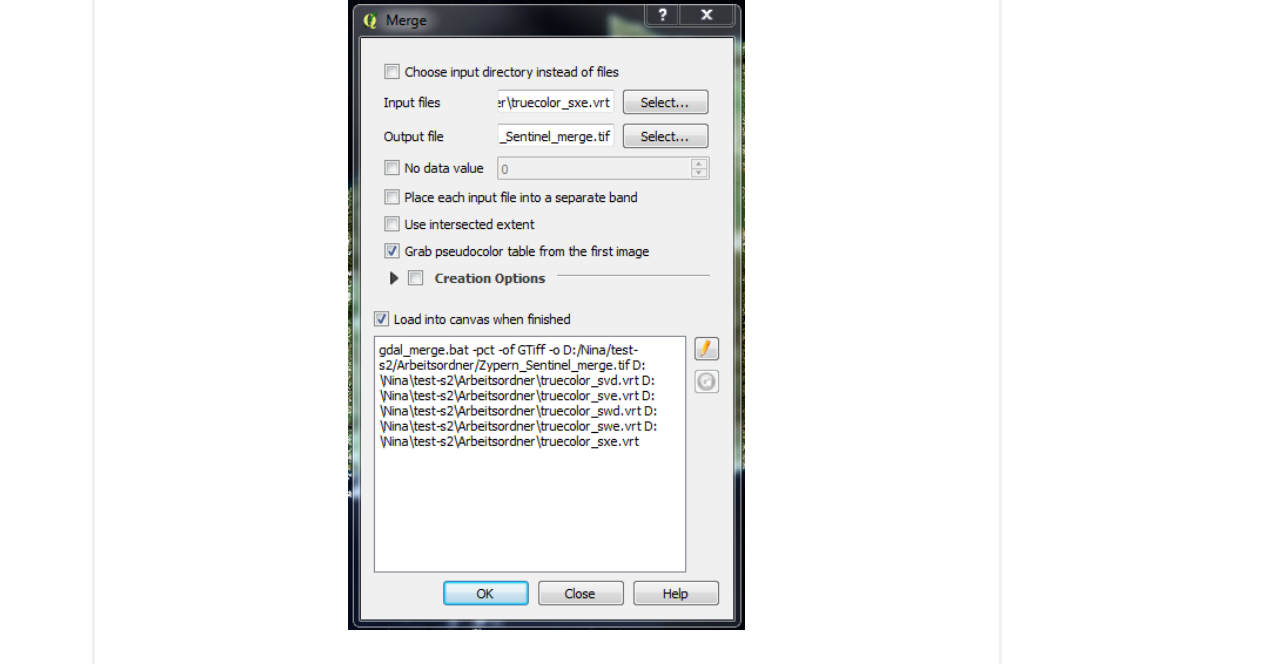

## **Working With QGIS: Create New Layers by Digitizing**

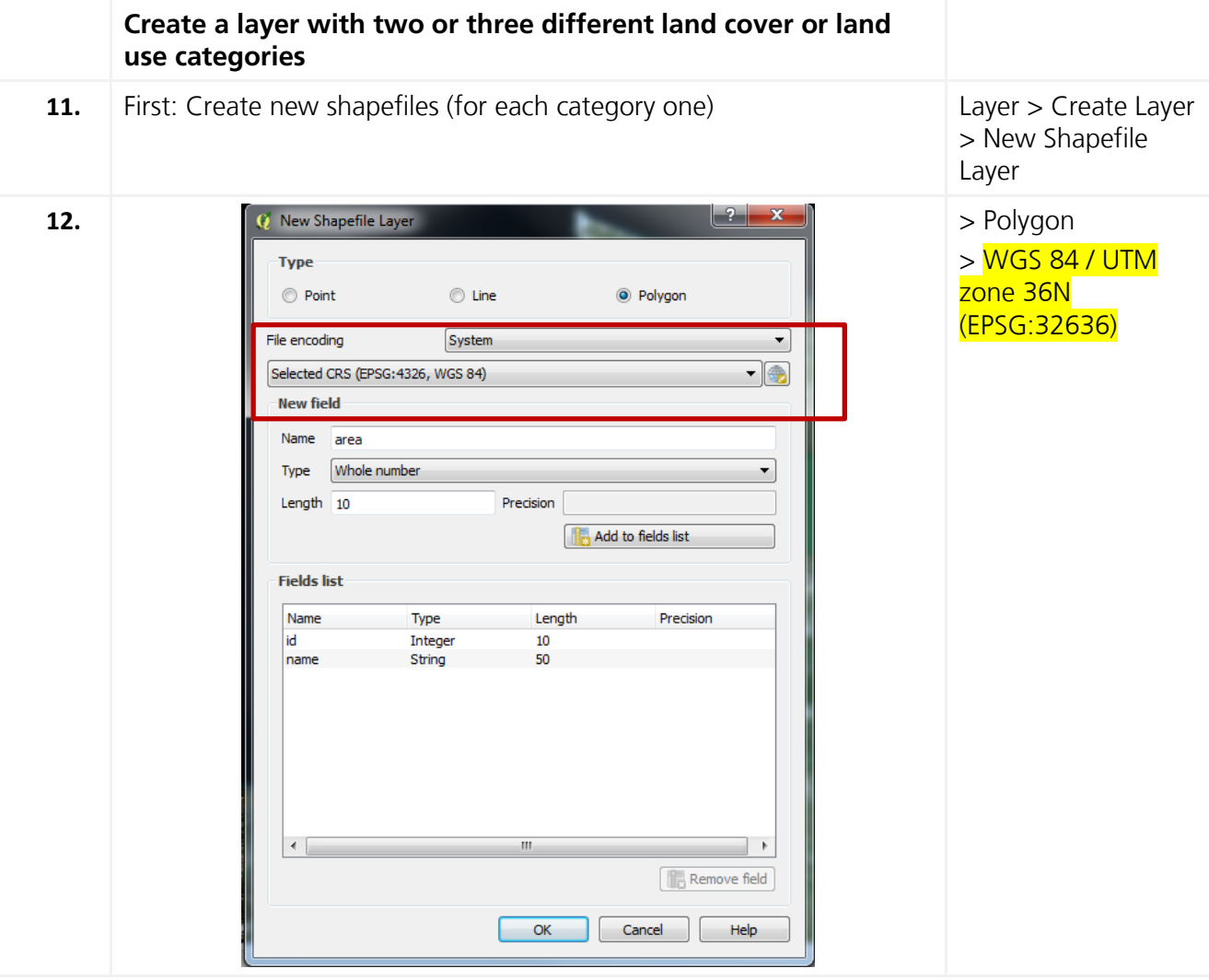

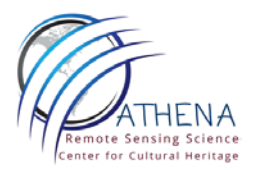

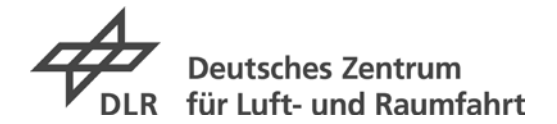

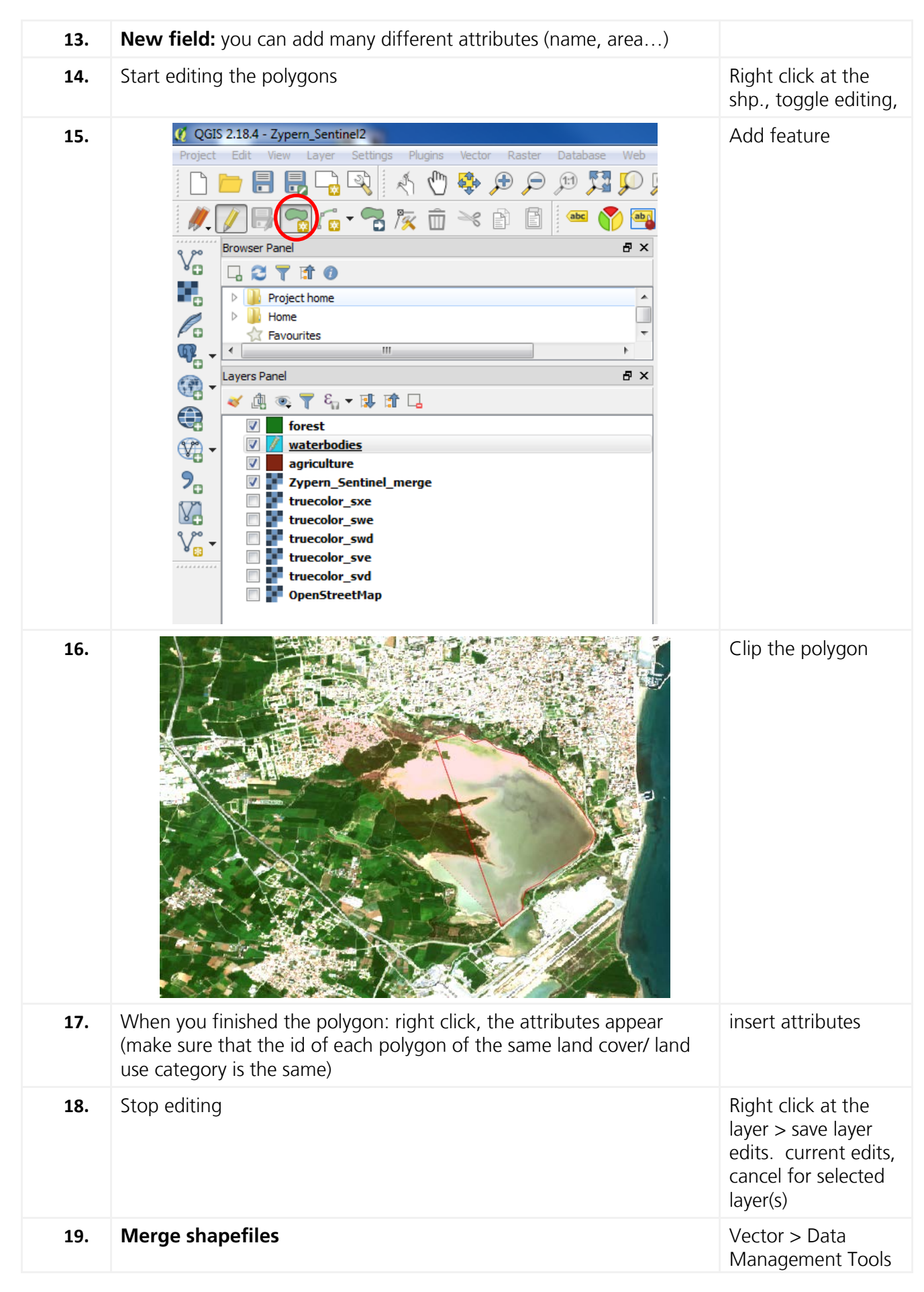

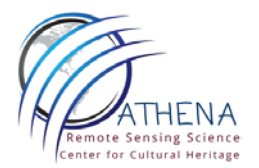

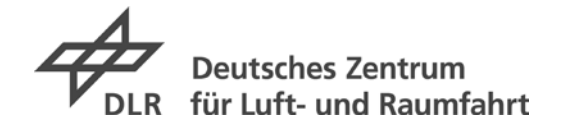

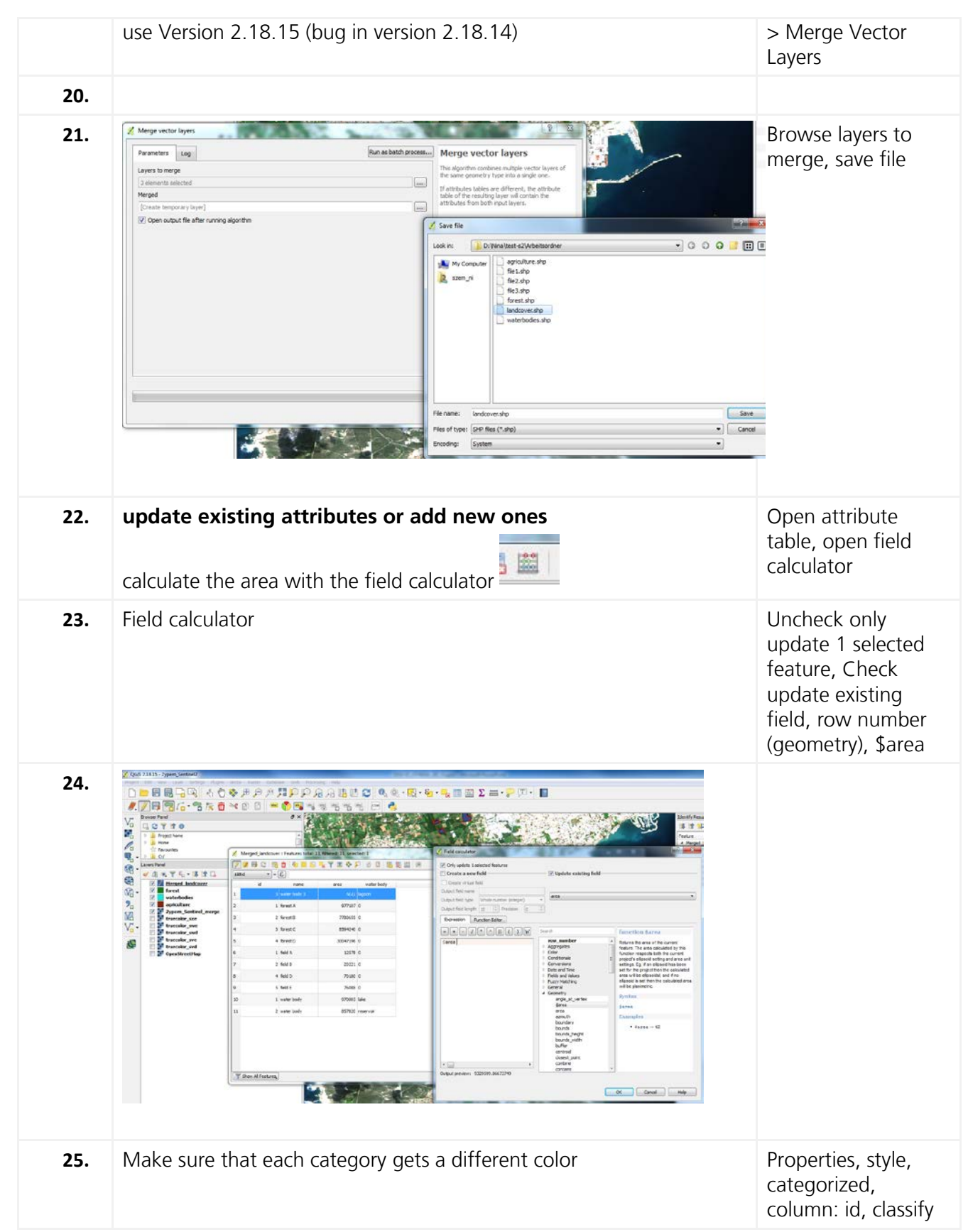

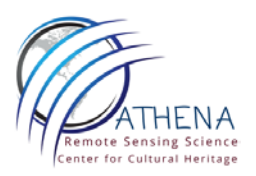

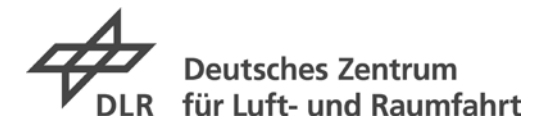

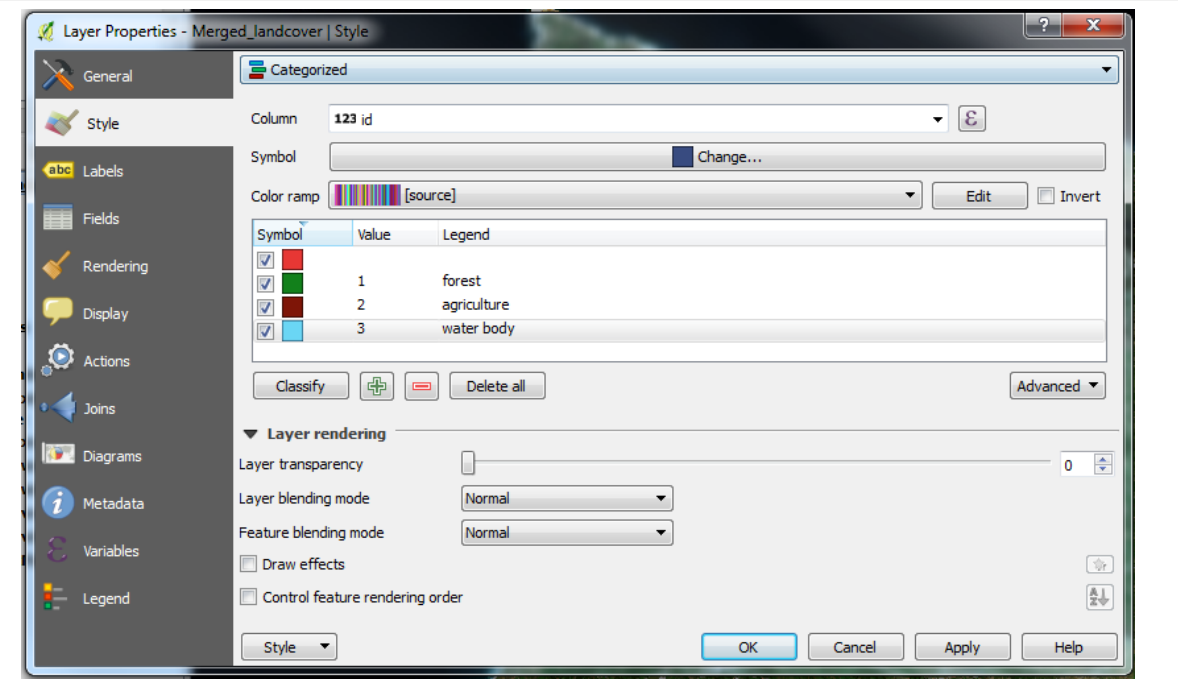

You can change each color/legend (double click)

## **Working With QGIS: Design Your Own Map**

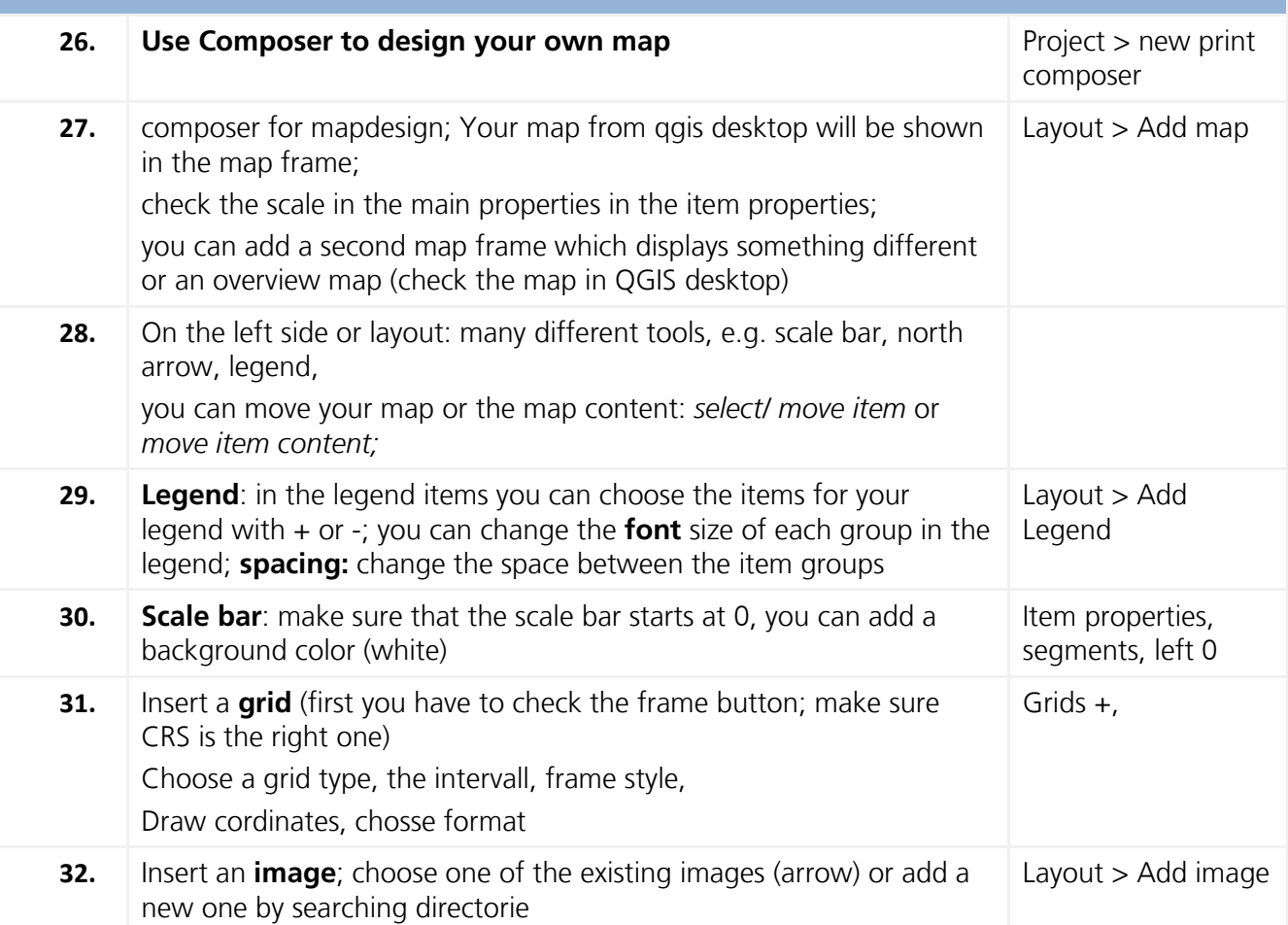

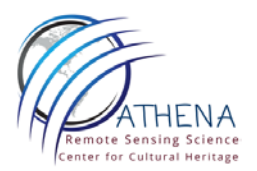

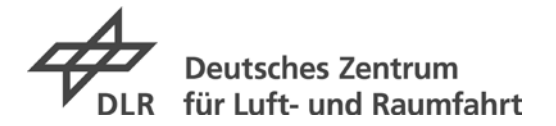

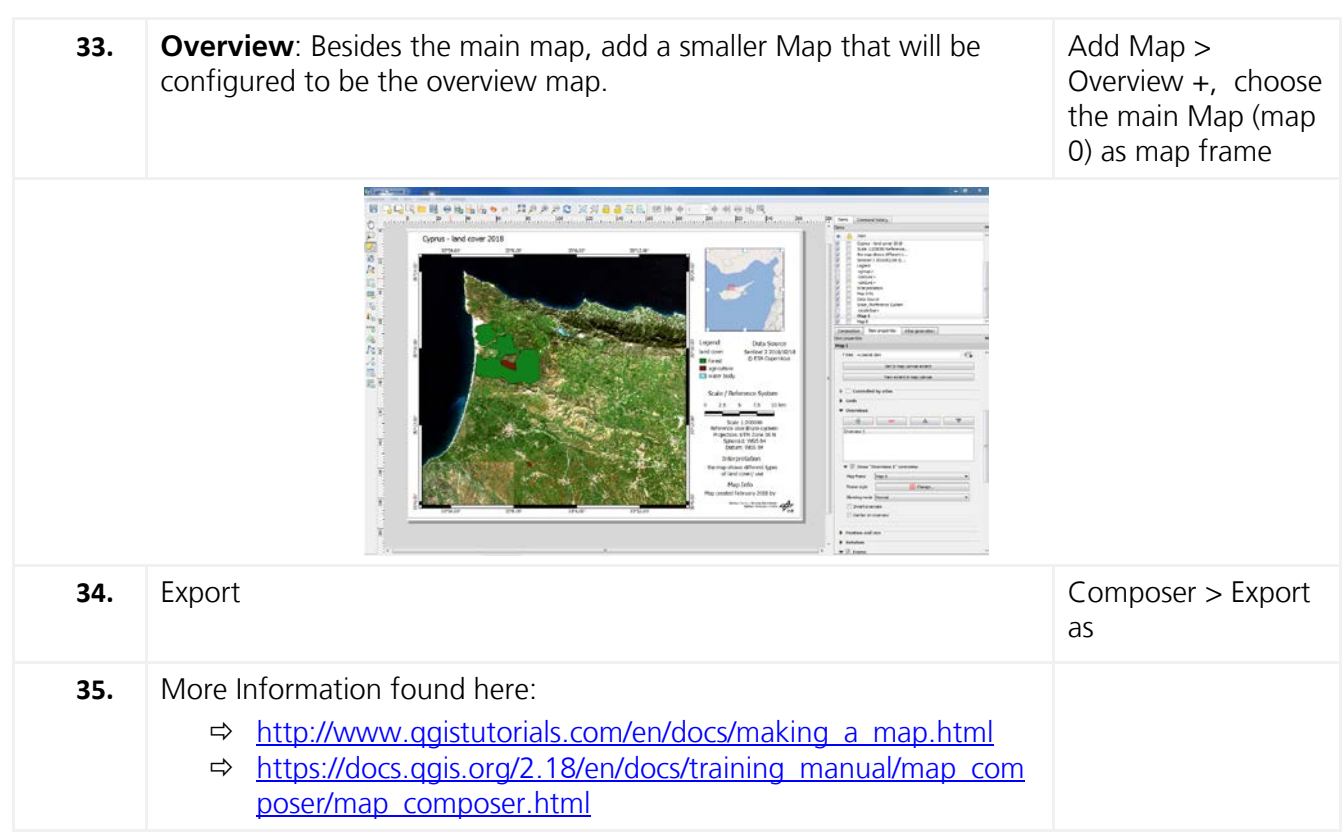